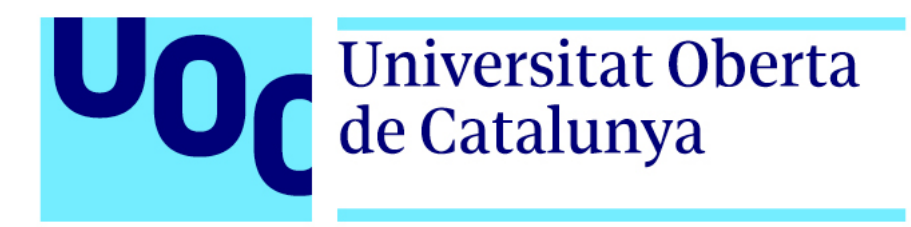

# **La facoèrisi d'Ignasi Barraquer**

Memòria Treball Final de Grau **Grau en Tècniques d'Interacció Digital i Multimèdia** Vídeo, 2D i 3D

Autor:

#### **Alejandro Barrios Vicente**

Professor col·laborador:

#### **Andreu Gilaberte Redondo**

Professor: **Antoni Marín Amatller**

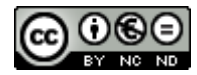

Aquesta obra està subjecta a una llicència de Reconeixement-NoComercial-SenseObraDerivada 3.0 Espanya de Creative Commons

#### **FITXA DEL TREBALL FINAL**

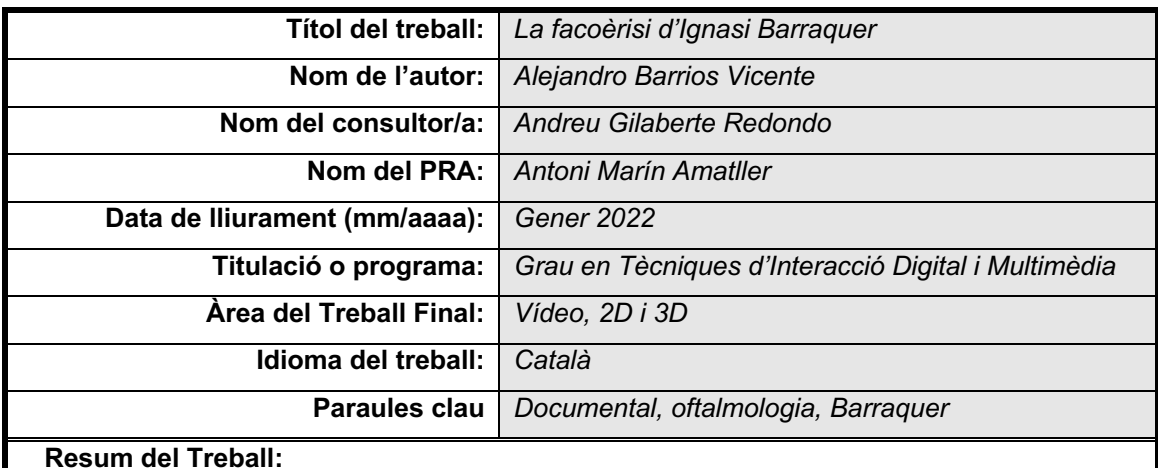

El propòsit d'aquest projecte és el de recopilar, ordenar i divulgar informació sobre una fita històrica dins de l'àmbit de l'oftalmologia: el desenvolupament d'una revolucionària tècnica quirúrgica per l'extracció de la cataracta, a començaments del segle XX, per part de l'oftalmòleg Ignasi Barraquer.

Per complir l'objectiu s'ha realitzat un documental que aborda els següents punts: Breu història de la cataracta, la figura d'Ignasi Barraquer, la tècnica quirúrgica i aspectes relacionats a la filmació, i per últim, l'entrevista a un oftalmòleg el qual ens aportarà aspectes més tècnics.

El producte final combina la narració d'una veu en off i de tota mena de documents gràfics, alguns ja existents i d'altres generats específicament pel projecte: imatges, clips de vídeo, animacions 2D per ajudar a comprendre aspectes relacionats amb l'ull i l'oftalmologia en general i animacions 3D per recrear el nou procediment quirúrgic.

Amb aquest projecte s'ha pretès crear un producte atractiu per a qualsevol mena de públic amb unes mínimes inquietuds culturals, i a la vegada reconèixer la tasca d'Ignasi Barraquer com a cirurgià i inventor, i fer extensiu aquest reconeixement a tots els metges i investigadors que amb les seves aportacions ajuden a fer que la medicina avanci.

#### **Abstract:**

The purpose of this project is to collect, sort and disseminate information on a historical milestone in the field of ophthalmology: the development of a revolutionary surgical technique for the extraction of cataracts, in the early twentieth century, by ophthalmologist Ignasi Barraquer.

To meet the goal, a documentary has been made that addresses the following points: Brief history of cataracts, the figure of Ignasi Barraquer, surgical technique and aspects related to filming, and finally, the interview with an ophthalmologist which will provide us with more technical aspects.

The final product combines the narration of a voiceover and all kinds of graphic documents, some already existing and others generated specifically by the project: images, video clips, 2D animations to help understand aspects related to the eye and general ophthalmology and 3D animations to recreate the new surgical procedure.

The aim of this project is to create an attractive product for any type of public with minimal cultural concerns, and at the same time to recognize the work of Ignasi Barraquer as a surgeon and inventor, and to extend this recognition to all doctors and researchers. which with their contributions help to make medicine advance.

### **Cita**

"No n'hi ha prou amb reconèixer les competències en les quals ens sentim bé. Cal saber controlar-les, i això només s'aconsegueix dedicant-los moltes hores de treball i d'estudi."

Eduard Punset Casals

### **Abstract**

El propòsit d'aquest projecte és el de recopilar, ordenar i divulgar informació sobre una fita històrica dins de l'àmbit de l'oftalmologia: el desenvolupament d'una revolucionària tècnica quirúrgica per l'extracció de la cataracta, a començaments del segle XX, per part de l'oftalmòleg Ignasi Barraquer.

Per complir l'objectiu s'ha realitzat un documental que aborda els següents punts: Breu història de la cataracta, la figura d'Ignasi Barraquer, la tècnica quirúrgica i aspectes relacionats a la filmació, i per últim, l'entrevista a un oftalmòleg el qual ens aportarà aspectes més tècnics.

El producte final combina la narració d'una veu en off i de tota mena de documents gràfics, alguns ja existents i d'altres generats específicament pel projecte: imatges, clips de vídeo, animacions 2D per ajudar a comprendre aspectes relacionats amb l'ull i l'oftalmologia en general i animacions 3D per recrear el nou procediment quirúrgic.

Amb aquest projecte s'ha pretès crear un producte atractiu per a qualsevol mena de públic amb unes mínimes inquietuds culturals, i a la vegada reconèixer la tasca d'Ignasi Barraquer com a cirurgià i inventor, i fer extensiu aquest reconeixement a tots els metges i investigadors que amb les seves aportacions ajuden a fer que la medicina avanci.

Paraules clau: documental, oftalmologia, Barraquer, audiovisual, multimèdia

### **Agraïments**

Vull expressar el meu agraïment:

A la meva família per l'incondicional suport al llarg d'aquest TFG i de tot el grau.

Als meus pares, que han sigut sempre una de les principals motivacions per seguir endavant.

Als meus amics i companys de feina, per donar-me ànims compartint les seves experiències.

Al Centre d'Oftalmologia Barraquer, per posar a la meva disposició tots els mitjans per poder desenvolupar aquest TFG.

Als diferents professors que he tingut en les diferents assignatures del Grau, cadascú dels quals ha aportat el seu granet de sorra per finalment desenvolupar aquest projecte.

A Andreu Gilaberte, tutor del TFG, pel seu encertat assessorament i suport al llarg del TFG.

## Índex

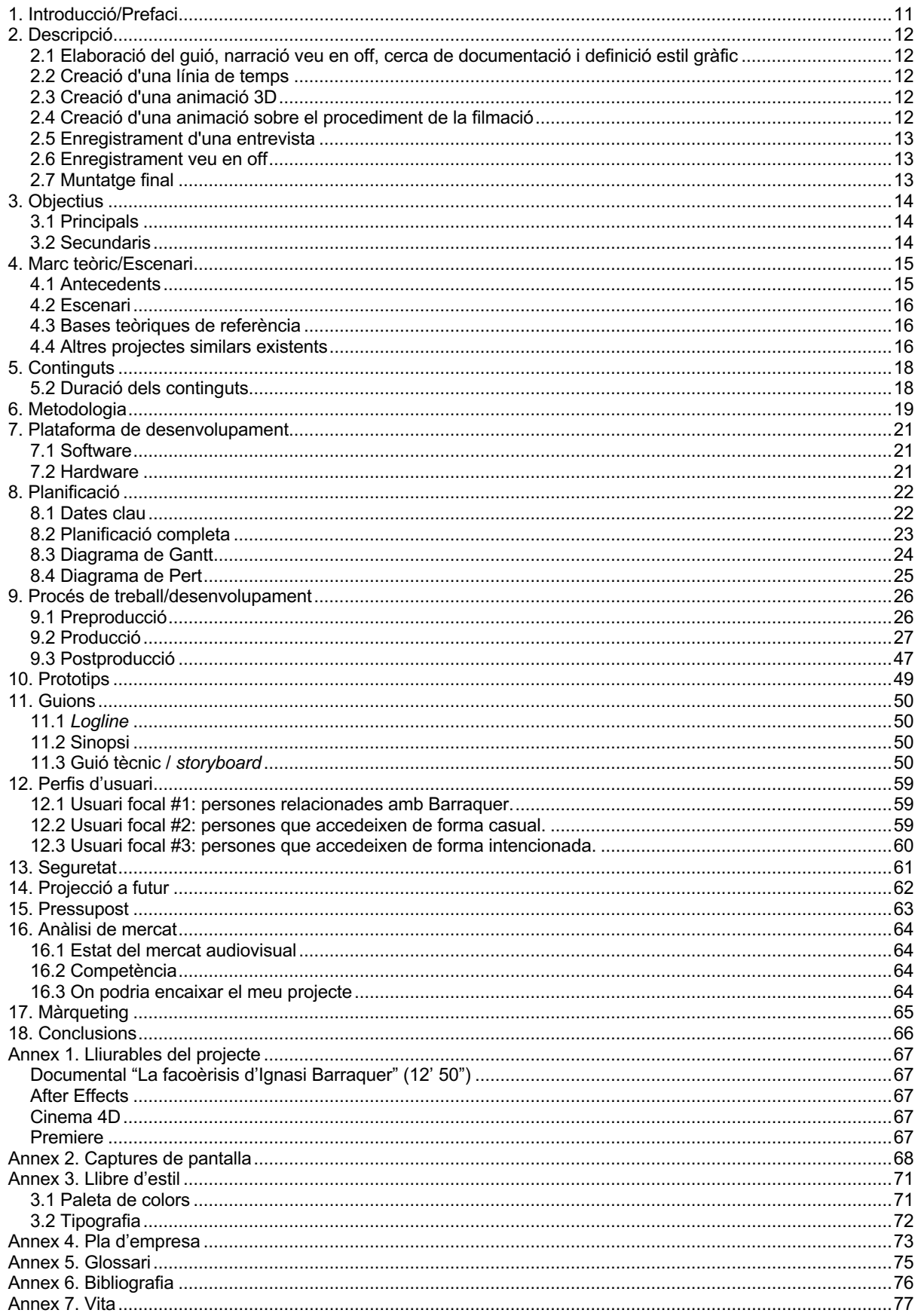

### **Figures i taules**

### **Índex de figures**

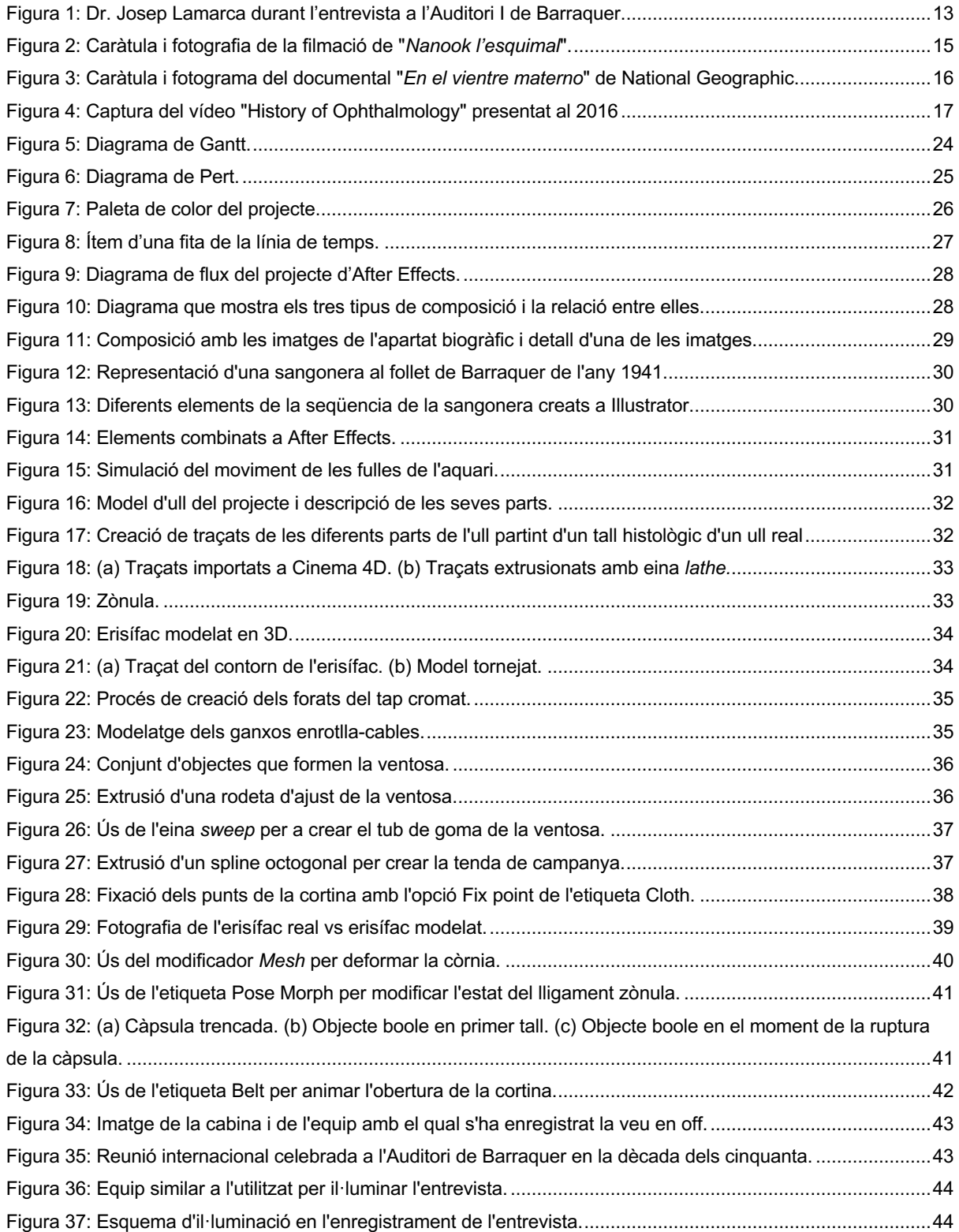

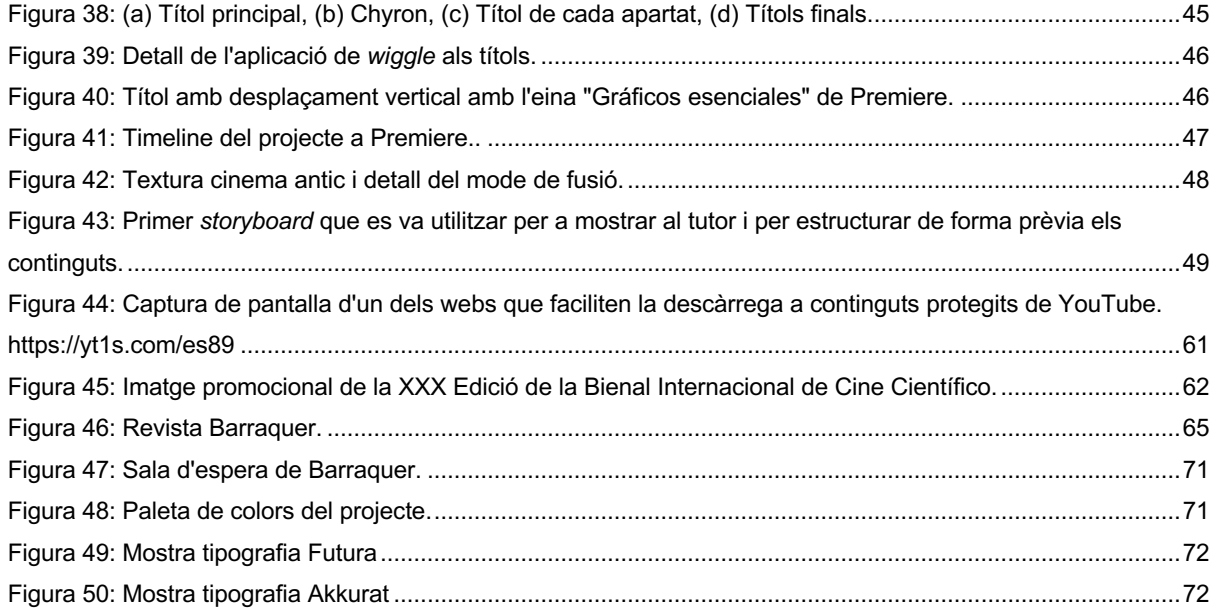

### **Índex de taules**

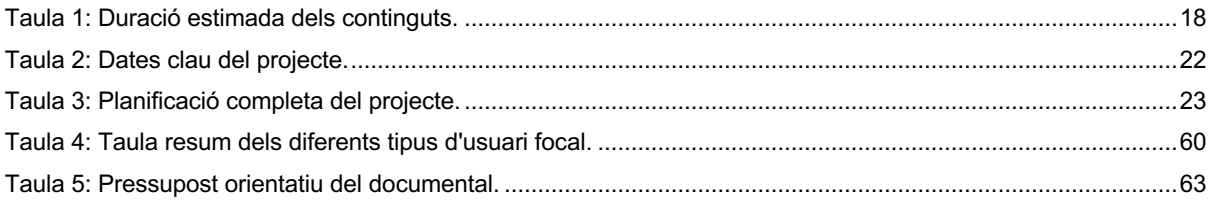

# **1. Introducció/Prefaci**

La medicina sempre ha vigilat de prop els avenços tecnològics en altres camps de la ciència, per tal d'adoptar-los a la seva pràctica. En el segle passat, aquests avenços van venir de les àrees de la mecànica, i l'electricitat, i en les darreres dècades de la informàtica.. La invenció de l'erisífac l'any 1915, és un exemple d'aquesta tendència, ja que combinava elements d'enginyeria mecànica, com la bomba de buit, amb l'energia elèctrica per accionar-la, hem de tenir en compte que feia poc més de dues dècades que l'electricitat havia començat a arribar a la societat en general, estaven en una Barcelona en la qual el metro trigaria encara deu anys a inaugurar-se.

L'Ignasi Barraquer no només va estudiar medicina sinó que prèviament havia rebut formació en física i química, i un cop ja sent metge va estudiar cursos de mecànica, modelat i arts plàstiques a l'Escola d'Arts i Oficis de Barcelona, és per això que podem deduir que la invenció no va ser del tot casual, sinó que estaven davant d'un "geni" amb una àmplia visió gràcies a la seva formació multidisciplinària.

Possiblement, llegint fins aquí la introducció, encara no està del tot justificat el meu interès en la realització d'aquest projecte, però he de dir que com a empleat, des de fa més de tres dècades a la Clínica Barraquer, hospital dissenyat pel mateix Ignasi Barraquer, he anat acumulant molts més motius per admirar-lo: des de la seva habilitat com a cirurgià, passant per la política de portes obertes per a compartir el coneixement adquirit, fins a altres motius d'índole més personal, com era la seva passió pels animals.

El propòsit d'aquest projecte és realitzar un interessant documental que sigui capaç d'entretenir a l'espectador i a la vegada aconsegueixi: explicar la tècnica quirúrgica de la facoèrisi, donar a conèixer al públic més jove la figura d'Ignasi Barraquer, divulgar també com treballaven els pioners del cinema a Barcelona, reconèixer la tasca dels metges i investigadors que han fet possible el nivell actual de la medicina, i per què no, donar més valor a la marca Barraquer.

# **2. Descripció**

El projecte de TFG consisteix en un documental sobre la tècnica quirúrgica de la facoèrisi d'Ignasi Barraquer, per aconseguir que el producte final compleixi els objectius fixats, el projecte s'ha dividit en les fases següents:

### **2.1 Elaboració del guió, narració veu en off, cerca de documentació i definició estil gràfic**

Durant aquesta fase inicial s'ha escrit el guió audiovisual, el qual incorpora la descripció de les imatges i de la narració. Paral·lelament al guió, s'ha anat redactant la narració de la veu en off, sobre la qual s'han realitzat petites modificacions per tal d'adaptar-la a les imatges. Juntament amb les tasques anteriors, es va cercar documentació sobre el projecte, sigui informació escrita o gràfica. Finalment, durant aquesta fase també s'ha definit l'aparença final del documental, definint paleta de colors, tipografies i altres aspectes de disseny. Aquesta fase del projecte és la que ha presentat més dificultat i a la vegada la més important, ja que marcarà l'estructura del documental.

### **2.2 Creació d'una línia de temps**

En aquesta s'ha dissenyat una línia de temps animada amb les principals fites en la cirurgia de la cataracta des de l'antiguitat fins al moment de la facoèrisi. Per desenvolupar la línia de temps, s'han creat seqüències animades amb títols per a cada fita, i després totes aquestes seqüències s'han inclòs en una seqüència final animada amb un desplaçament vertical.

### **2.3 Creació d'una animació 3D**

La cirurgia de la cataracta de la pel·lícula original de 1917, es veurà al final del documental a l'apartat "La filmació", però amb l'animació 3D es vol mostrar la tècnica des de dins de l'ull, mitjançant un tall en secció de l'ull, per tal de facilitar la compressió al públic més profà i preparar-lo per interpretar la filmació de 1917.

### **2.4 Creació d'una animació sobre el procediment de la filmació**

En aquesta fase s'ha realitzat una animació, amb una certa aparença *vintage, que ens mostra com i on es va realitzar la filmació de la cirurgia.* L'animació és "l'ingredient" principal de l'apartat de la filmació i juntament amb algunes fotografies aporta tota la informació existeix d'aquell esdeveniment.

### **2.5 Enregistrament d'una entrevista**

S'ha enregistrat una entrevista amb l'oftalmòleg Dr. Josep Lamarca, cirurgià i subdirector de docència de l'Institut Barraquer. La localització de l'entrevista ha sigut a l'antic Auditori de Barraquer, un racó emblemàtic de l'any 1947 que es conserva pràcticament intacte i representa el nucli històric de la docència a Barraquer. Durant l'entrevista s'ha preguntat a l'oftalmòleg sobre les tècniques prèvies a la facoèrisi, sobre la transcendència de la nova tècnica, així com sobre dades relacionades amb l'Ignasi Barraquer i l'univers que l'envoltava, deixant llibertat a l'entrevistat per desenvolupar les respostes de la forma que considerés més adient.

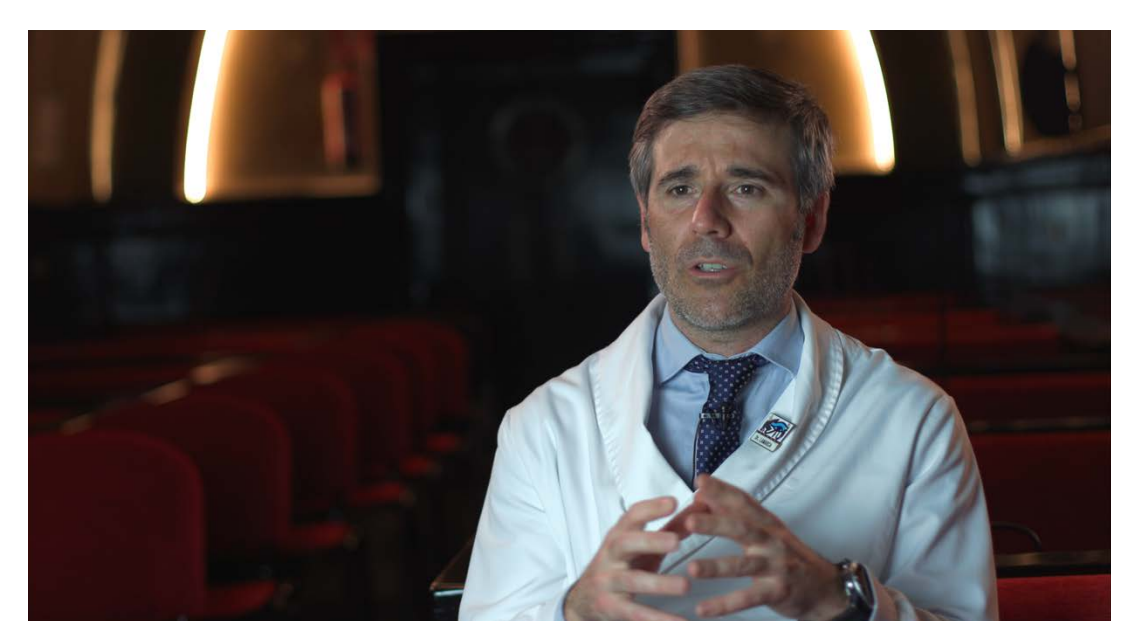

Figura 1: Dr. Josep Lamarca durant l'entrevista a l'Auditori I de Barraquer.

### **2.6 Enregistrament veu en off**

En aquest projecte, la veu en off té un paper molt important, ja que narra en tot moment la història, ja que moltes vegades, possiblement per la temàtica del documental, seria complicat entendre el significat d'una seqüència únicament visualitzant les imatges. La veu escollida és una veu femenina adulta-jove amb un to neutre.

### **2.7 Muntatge final**

Un cop finalitzada la producció de tot el material, grafismes, animacions, vídeo i àudios s'ha procedit a realitzar el muntatge final.

## **3. Objectius**

### **3.1 Principals**

- Acomplir els objectius del TFG:
	- o Realitzar, des de la seva concepció fins a la seva conclusió, un projecte en una de les àrees d'especialització estipulades.
	- o Planificar, documentar i fer-lo avançar de manera professional i eficient durant tot el procés.
	- o Adquirir experiència en afrontar els reptes per superar amb èxit totes les fases d'un projecte audiovisual, tant des de rols més tècnics relacionats amb la producció dels continguts, fins a d'altres més relacionats amb la gestió, com el rol de director del projecte.
	- o Desenvolupar una visió holística de projecte.
	- o Posar en pràctica coneixements apresos durant els estudis del Grau, així com altres que puguin aportar valor al projecte.
	- o Aplicar els coneixements i competències assolits en diferents assignatures de manera unificada.
- Donar a conèixer al públic el personatge del Dr. Ignasi Barraquer i en conseqüència potenciar la marca Barraquer. El documental ha d'ajudar a consolidar la marca Barraquer com a empresa quasi centenària, mostrant una imatge d'innovació i tradició.

### **3.2 Secundaris**

- Entretenir a l'espectador. El producte audiovisual final ha de ser atractiu per l'usuari, ha de ser capaç de captar la seva atenció des dels primers segons.
- Aprofitar el TFG per ampliar els meus limitats coneixements en disseny i animació 3D.
- Adquirir experiència en el format documental, i aprendre una metodologia de treball per a futurs projectes laborals.

# **4. Marc teòric/Escenari**

#### **4.1 Antecedents**

La primera referència a un documental correspon a "Nanook, el esquimal" de Robert Flaherty (1922)<sup>1</sup>, en el qual s'explica el dia a dia d'una família d'esquimals (veure a Youtube). És considerat el primer documentat perquè afegia una estructura narrativa a la seqüència d'imatges, fent servir diferents recursos de filmació i edició. Aquest documental va ser un èxit mundial i el públic va començar a demanar més produccions que mostressin llocs recòndits. No hem d'oblidar que als començaments del cinema principalment es filmaven esdeveniments de la vida quotidiana, però no han estat considerats documentals perquè mancava el factor narratiu malgrat reflectir la realitat.

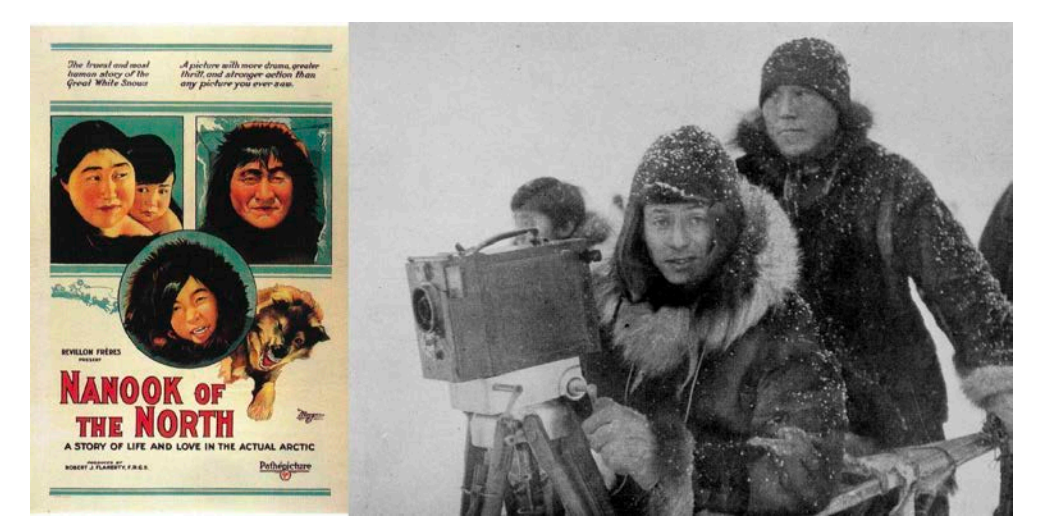

Figura 2: Caràtula i fotografia de la filmació de "*Nanook l'esquimal*".

Com a antecedents concrets al documental del TFG, podrien considerar qualsevol documental centrat en un esdeveniment, històric o no, en el que es barregen diferents tipus de documents audiovisuals, entrevistes i una narració d'una veu en off. Concretament dins de l'àmbit de la salut, un antecedent, amb un nivell de producció molt superior, seria el documental "*En el vientre materno*", de National Geographic (veure a Youtube), el qual malgrat ser del 2005 és un referent, ja que gràcies al seu ritme de la narració i al seu excel·lent contingut audiovisual, aconsegueix mantenir l'interès de l'espectador a pesar de durar quasi dues hores.

 $1$  Lara, V. (2016, 18 julio). «Nanuk, el esquimal», el primer documental de la historia del cine. Hipertextual. https://hipertextual.com/2016/07/nanuk-esquimal-documental

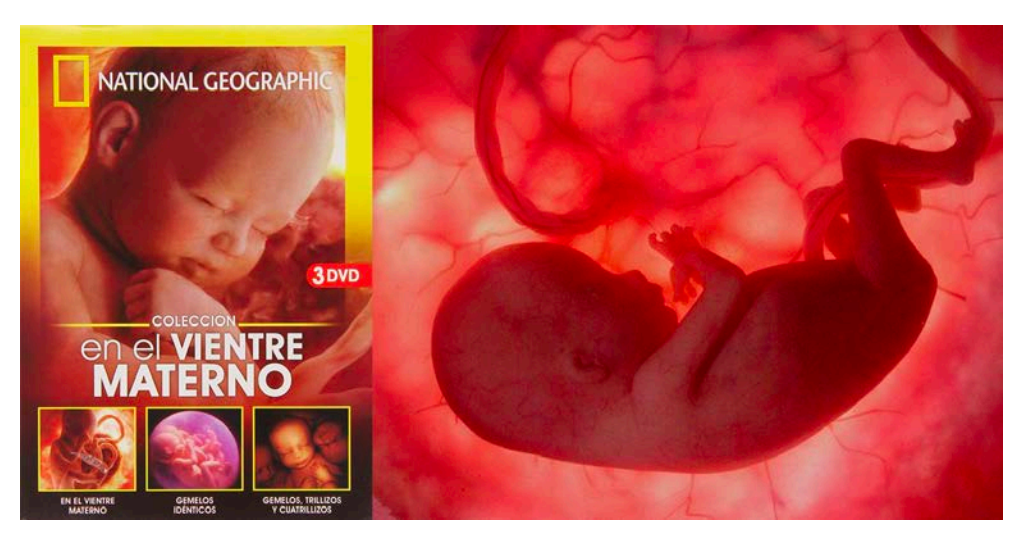

Figura 3: Caràtula i fotograma del documental "*En el vientre materno*" de National Geographic.

### **4.2 Escenari**

La major part de la societat actual viu immersa en el món virtual format per internet i especialment per les xarxes socials. En els darrers anys, el vídeo s'ha consolidat com a element crucial a les xarxes socials, sigui en l'àmbit particular o sigui com a element de màrqueting.

Com s'ha comentat prèviament, la finalitat del documental és explicar la història dels orígens de Barraquer mentre es potencia la marca Barraquer i alhora s'entreté a l'espectador. Per entretenir a l'espectador, el vídeo com a format, compleix plenament la funció (si el contingut és atractiu), i per potenciar la marca és un recurs de màrqueting cada cop més potent.

### **4.3 Bases teòriques de referència**

Si analitzen l'estudi<sup>2</sup> realitzat per Hubspot<sup>3</sup>, podem extreure, entre altres dades, que 4 dels principals canals de visualització de vídeos són xarxes socials, que el consum més gran és realitzat per entretenir-se i que el vídeo és l'element de màrqueting preferit pels clients, per sobre del correu electrònic o de les imatges estàtiques.

### **4.4 Altres projectes similars existents**

El documental de l'erisífac podria formar part d'una sèrie de documentals històrics sobre Barraquer i formar part del conjunt de clips de vídeos que setmanalment es publiquen a les xarxes per a les campanyes de màrqueting: vídeos d'experts, testimoniatges, animacions amb consells, etc.

Dins de l'oftalmologia, el format seria innovador, ja que si realitzem una cerca a Google per "història

<sup>2</sup> An, M. (2019, 11 decembre). Content Trends: Global Preferences. Https://Blog.Hubspot.Com., de https://blog.hubspot.com/marketing/content-trends-global-preferences

 $3$  ¿Qué es y cómo funciona el CRM de HubSpot? (s. f.). https://blog.growxco.com. https://blog.growxco.com/articulos/que-es-y-como-funciona-el-crm-de-hubspot

de la cataracta" o bé inclús per "història de l'oftalmologia" no trobem un gran nombre de resultats, i a excepció de "History of Ophthalmology" (Figura 4) realitzat per a la cerimònia d'inauguració del 2016 World Ophthalmology Congress® (veure a Youtube), la resta de resultats corresponen a muntatges poc professionals realitzats per oftalmòlegs o bé conferències enregistrades en congressos de l'especialitat.

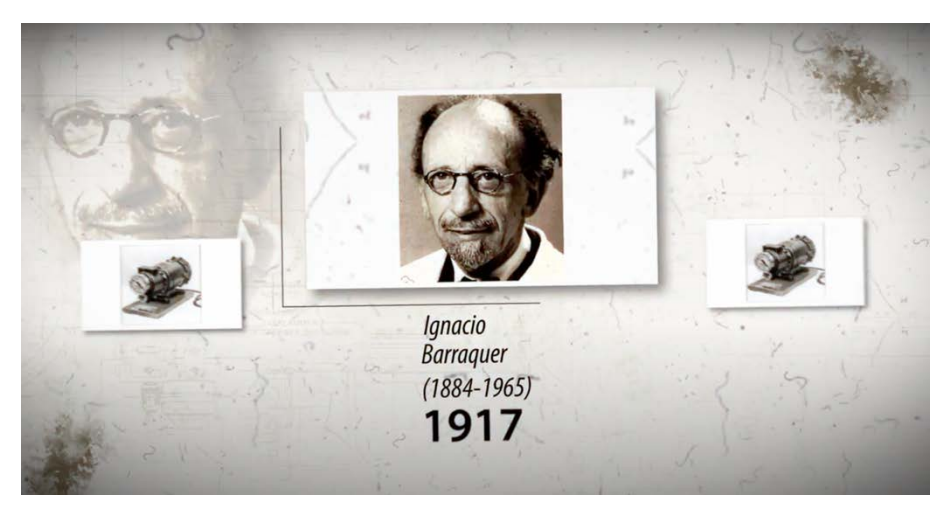

Figura 4: Captura del vídeo "History of Ophthalmology" presentat al 2016 World Ophthalmology Congress® (WOC) del International Council of Ophthalmology a Guadalajara, Mèxic.

# **5. Continguts**

Un cop finalitzat el projecte el resultat serà un documental en vídeo que narrarà amb imatge i àudio una fita històrica en el món de l'oftalmologia. El pes narratiu del documental recaurà majorment sobre la veu en off de la narració, en alguns apartats les imatges "acompanyaran" a la veu i en altres quasi "parlaran" per si mateixes. La seqüència lògica serà temporal, el documental començarà amb els inicis de la cirurgia de la cataracta i els inicis d'Ignasi Barraquer fins a arribar al moment intervenció quirúrgica en que es basa el documental.

### **5.1 Estructura principal i tipologia dels continguts**

L'estructura principal del vídeo serà:

**a. Línia de temps.** La línia de temps servirà per datar les vuit fites històriques seleccionades de la cirurgia de la cataracta. Aquest bloc estarà format per: imatges estàtiques animades mitjançant efectes de composició de vídeo, veu en off de la narració i música ambient.

**b. Ignasi Barraquer, descripció del personatge.** Aquest apartat contindrà una seqüència mixta de fotografies i petits clips de vídeo acompanyats de la veu en off i de la banda sonora., que narraran una breu biografia de l'Ignasi fins al moment de la invenció de l'erisífac.

**c. L'erisífac i la facoèrisi.** L'apartat mostrarà l'erisífac i el seu funcionament. Aquest apartat també contindrà una seqüència mixta de fotografies i petits clips de vídeo de animacions 3D, acompanyats també de la veu en off i de la banda sonora.

**e. Filmació de la pel·lícula.** Clip de vídeo de la pel·lícula original, imatges del moment i recreació en 3D dels elements del set de rodatge del 1917.

**f. Entrevista amb un oftalmòleg.** Enregistrament de l'entrevista en vídeo.

### **5.2 Duració dels continguts**

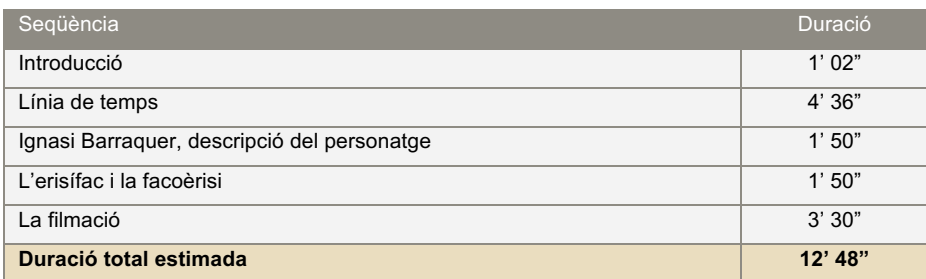

Taula 1: Duració dels continguts.

## **6. Metodologia**

Per a la realització d'aquest projecte audiovisual s'ha fet servir l'esquema clàssic compost per les fases de preproducció, producció i postproducció.

- **Preproducció.** En aquesta fase s'han desenvolupat tots els processos previs necessaris per a la producció. Els principals processos d'aquesta etapa serien:
	- o Desenvolupar la idea principal. Bàsicament, s'ha definit la temàtica del documental i una primera idea aproximada de amb què mitjans es vol abordar: pel·lícules d'arxiu, enregistrament d'entrevistes, disseny d'animacions, etc.
	- o Planificació del projecte. S'han planificat les diferents tasques tenint en compte els terminis d'entrega dels diferents processos i lliurables del projecte. En aquest procés s'ha definit exactament l'abast gràcies a la creació de la primera versió del guió, amb el qual s'han pogut definir totes les tasques pendents i s'ha realitzat una planificació completa i s'ha representat de forma gràfica mitjançant un diagrama de Gannt i un altre de Pert.
	- Definició de l'estil gràfic: paleta de colors, tipografia, estil de les imatges, etc. Partint ja d'una línia molt clara en ser coneixedor de l'univers Barraquer, he cercat una paleta de color "vintage" al web https://colorhunt.co. Les tipografies són les pròpies de Barraquer: la tipo Futura, present des de l'any 1941 i la tipo Akkurat de recent incorporació.
	- o Cerca de veu en off i músiques per a les diferents seqüències. Per a la cerca de la veu en off vaig fer servir el web https://locucioneslocutores.com, per tal d'inspirar-me i mostrar-li a la persona que realitzaria el doblatge. Finalment la "dobladora amateur" que va ajudar-me en el documental, va donar-li el seu propi estil a la narració, possiblement un estil més periodístic, ja que és el món professional del qual prové, però que no per això em va desagradar i considero que queda prou bé. Respecte a l'elecció de les músiques s'ha fet servir el web https://soundstripe.com, al qual per motius professionals tinc accés. L'elecció de les diferents peces ha sigut molt personal i s'ha realitzat un cop tenia muntades les imatges a timeline de software d'edició, l'únic requisit era que no sonessin molt anacròniques respecte a l'època del projecte i que en algunes seqüències del documental aportessin un cert to èpic.
- **Producció.** En aquesta fase "crearem" i ajustarem els continguts que formaran el documental, entre els processos d'aquesta fase es troben:
	- o Creació d'animacions 3D. En aquest procés s'ha modelat i animat l'erisífac i el ull amb les diferents tècniques d'extracció de la cataracta. També s'ha creat la tenda de campanya i l'improvisat quiròfan on va tenir lloc la primera filmació.
- $\circ$  Creació d'animacions 2D. L'animació 2D és pressent en la recreació de la sangonera que agafa una pedreta en l'apartat de la figura d'Ignasi Barraquer, també s'han animat els apartats de la línia de temps i l'Ignasi Barraquer.
- o Enregistrament de la veu en off del projecte. S'ha realitzat partint d'una preedició aproximada de cada seqüència, d'aquesta forma en la postproducció s'ha ajustat la imatge a la veu sense grans variacions.
- o Creació dels títols de crèdit. S'han creat uns senzills i sobris títols de crèdit amb una discreta animació.
- o Enregistrament del vídeo de l'entrevista. Per a l'enregistrament de l'entrevista s'ha escollit l'Auditori I de Barraquer, en el qual s'ha instal·lat un equip de tres llums (una principal, una secundària i un altre de contrallum per a retallar la figura de l'entrevistat) i una única càmera amb un micròfon de solapa sense fils. La càmera ha estat fixa en tot moment i s'ha fet servir un pla mitjà.
- **Postproducció.** En aquesta s'han integrat tots els continguts, prèviament creats a l'etapa de producció, obtenint com a resultat el documental final. Pel tipus de continguts del documental, animacions 2D/3D, de vegades la línia que separa les fases de producció i postproducció ha estat difusa, ja que en determinades ocasions s'han d'ajustat les animacions un cop integrades en la línia de temps del software d'edició, per exemple: per tal d'adaptar-les a la veu en off. Finalment, un cop muntats tots els clips de vídeo amb la veu en off i la música s'ha exportat el projecte final.

## **7. Plataforma de desenvolupament**

Per a desenvolupar el projecte s'han fet servir els següents recursos:

### **7.1 Software**

S'han fet servir les següents aplicacions:

- Adobe Photoshop. L'hem fet servir per preparar les imatges abans d'incloure-les a altres aplicacions. Les tasques realitzades més freqüents han sigut: ajustament dels nivells de les imatges, enquadrament, seleccions complexes per obtenir un canal alfa o muntatge d'imatges per la memòria.
- Adobe Affter Effects. Amb aquest software s'han realitzat les tasques de composició digital, com per exemple: el muntatge animat de la línia de temps, la biografia, etc. També s'ha fet servir per crear l'animació 2D de la sangonera a l'aquari.
- Adobe Illustrator. L'hem fet servir per crear tots els traçats que després, amb l'ajuda d'un modificador, s'han convertit en objectes dins de Cinema 4D. Com a exemples d'ús tindríem les peces que formen l'erisífac o les parts de l'anatomia de l'ull.
- Adobe Premiere. Amb aquesta aplicació d'edició de vídeo realitzarem la postproducció, combinant el vídeo final amb la veu en off i la música.
- Adobe Media Encoder. Aplicació de codificació de vídeo que hem fet servir per exportar els vídeos des de Premiere.
- Cinema 4D. Software amb el qual hem creat totes les animacions 3D.
- Quicktime. Programari inclòs per defecte en el sistema operatiu dels Mac, i que he fet servir per enregistrar l'àudio.

### **7.2 Hardware**

El hardware que s'ha utilitzat per elaborar el projecte ha sigut:

- Ordinador MacPro (Finals 2013), amb un processador 3,5 GHz Intel Xeon E5 de 6 nuclis, 32 GB 1866 MHz DDR3 de memòria RAM i una targeta gràfica AMD FirePro D500 3 GB. Amb aquesta unitat s'han desenvolupat la majoria de processos que hi han precisat més potencia, com és el cas de l'animació 3D.
- Ordinador MacBook Pro (Finals 2013), amb un processador Intel Core i5 dual core de 2.4 GHz, 8 GB de memòria integrada DDR3L de 1600 MHz de memòria RAM i una targeta gràfica Intel Iris Graphics.

## **8. Planificació**

L'execució del projecte es durà a terme segons la planificació expressada als diagrames, tenint en compte les següents indicacions:

- Els terminis per a la realització de les tasques ja contemplen marge per a petits contratemps que puguin aparèixer durant la realització.
- En tot moment s'intentarà avançar la data de finalització de les tasques, d'aquesta manera es podrà preveure contratemps no contemplats a la planificació.

### **8.1 Dates clau**

Les dates clau del projecte són:

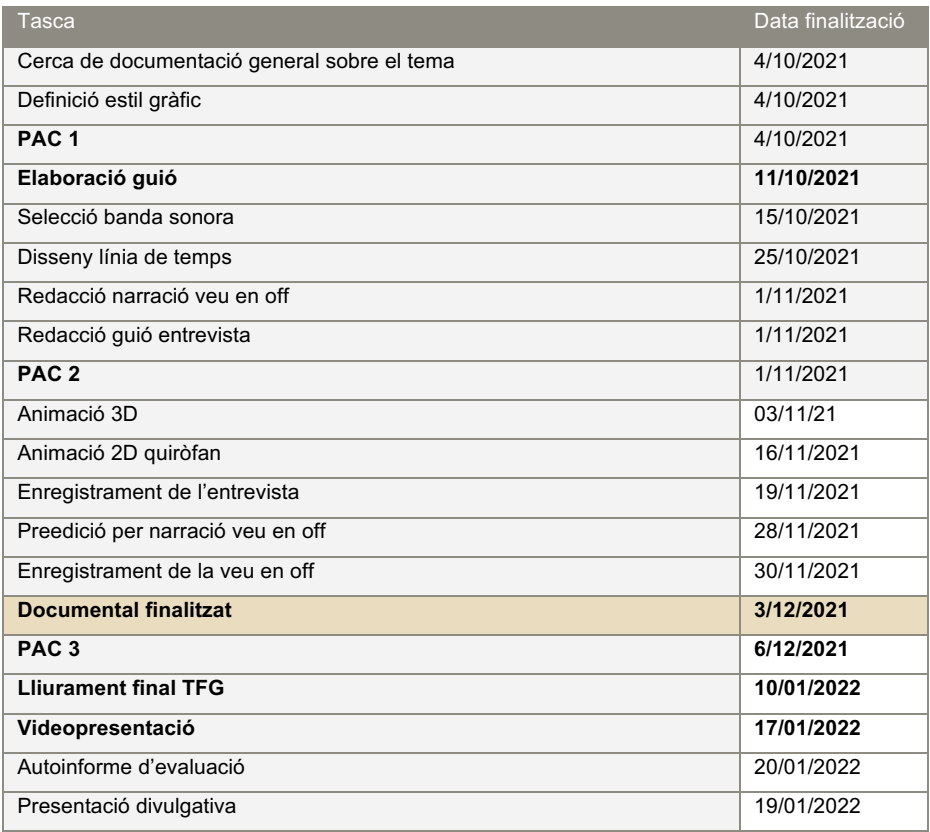

Taula 2: Dates clau del projecte.

### **8.2 Planificació completa**

![](_page_22_Picture_366.jpeg)

Taula 3: Planificació completa del projecte.

### **8.3 Diagrama de Gantt**

![](_page_23_Figure_2.jpeg)

Figura 5: Diagrama de Gantt.

### **8.4 Diagrama de Pert**

![](_page_24_Figure_2.jpeg)

Figura 6: Diagrama de Pert.

## **9. Procés de treball/desenvolupament**

### **9.1 Preproducció**

Un cop pensada la idea principal de projecte i establertes de forma aproximada les diferents peces/seqüències que formaran el documental final, es van desenvolupar les següents fases:

- **Planificació.** Per realitzar la planificació s'han tingut en compte la disponibilitat horària diària i la dependència entres les diferents tasques de cada activitat. La planificació ha quedat descrita en l'apartat anterior mitjançant un llistat de dates clau, una taula a la planificació completa, un diagrama de Gantt i un diagrama de Pert, aquests dos últims elaborats amb Illustrator.
- **Elecció de la paleta de color.** La paleta de color del projecte ha de reflectir l'esperit Barraquer: retro, elegant, auster neutral. Per tant es va cercar una gamma de colors poc saturats i amb predomini de colors neutrals. Al lloc web Color Hunt vaig trobar, a l'apartat vintage, una paleta que s'adaptava perfectament (Figura 7), i que s'aplicarà al llarg del projecte en la major part dels apartats.

![](_page_25_Picture_6.jpeg)

Figura 7: Paleta de color del projecte.

• **Elecció de veu en off i músiques del projecte.** El procés d'elecció de la veu en off, és inexistent, ja que de les persones candidates només s'ha ofert a ajudar-me una sola, per tant ha quedat automàticament escollida. Respecte a la música, l'elecció, ha estat molt determinada pels diferents apartats. Per exemple, en la línia de temps el tipus de música es històrica/èpica, mentre que en la descripció del personatge o de la invenció seran músiques coetànies al descobriment, començaments del segle XX en aquest cas.

#### **9.2 Producció**

El procés de treball en aquesta fase està desglossat en diferents apartats depenent la seva tipologia, a continuació anirem explicant cada apartat.

**9.2.1 Composició digital / animació 2D.** Dins d'aquesta tipologia treballarem les següents seqüències:

• Línia de temps. Un cop recollida tota la informació dels diferents esdeveniments en la història de la cirurgia de la cataracta, l'objectiu és crear una línia de temps animada amb el software After Effects. La idea és que cada ítem/fita estigui representat per una o més imatges i un text què indiqui el nom de l'autor, l'origen, la data i un *logline* sobre la fita (Figura 8).

![](_page_26_Picture_5.jpeg)

Figura 8: Ítem d'una fita de la línia de temps.

La metodologia de treball en aquesta seqüència a sigut la d'anidar composicions dintre d'altres composicions (Figura 9), d'aquesta forma al treballar en petits mòduls tenim més control sobre tots els processos, seria quelcom similar a la programació informàtica. Al projecte tenim tres tipus de composicions, ordenades de menor jerarquia a major serien les següents:

- § Clip-##. Aquesta composició únicament conté una o més imatges encadenades. Se li ha aplicat un zoom-in molt suau per donar dinamisme a la imatge fixa (Figura 10a).
- § General. Composició que conté totes les composicions "clip" alineades en una columna, per tal de facilitar el desplaçament dins de la composició final (Figura 10b).
- § SEK. Composició final que conté la composició General i l'anima amb un desplaçament vertical, a més afegeix els títols a cada fita (Figura 10c).

![](_page_27_Figure_1.jpeg)

Figura 9: Diagrama de flux del projecte d'After Effects.

![](_page_27_Picture_3.jpeg)

Figura 10: Diagrama que mostra els tres tipus de composició i la relació entre elles.

Un cop el documental estava finalitzat, com a suggeriment del tutor, s'ha reforçat la comprensió de la línia de temps afegint a una línia d'anys (Figura 11). La línia d'anys, afegida directament a Premiere, consta de dos arxius PSD amb la línia en diferents colors respectivament, sobre el PSD superior (color ocre) s'ha aplicat i animat l'efecte retallar.

![](_page_28_Picture_1.jpeg)

Figura 11: Línia d'anys

L'Ignasi Barraquer. Continuant amb After Effects, s'ha animat una seqüència d'imatges representatives de la biografia d'Ignasi Barraquer fins a l'any del descobriment de la Facoèrisi. Prèviament a l'animació de les imatges, s'han ajustat en Photoshop retallant les siluetes de la part superior de cada imatge per posteriorment poder-les muntar com un tipus de collage. Per realitzar l'animació s'han muntat tots els arxius PSD en una composició (Figura 12), després, igual que hem fet en la seqüència de la línia de temps, s'ha realitzat un desplaçament vertical de la composició.

![](_page_28_Picture_4.jpeg)

Figura 12: Composició amb les imatges de l'apartat biogràfic i detall d'una de les imatges.

Dins d'aquest apartat, la part més elaborada ha sigut l'animació de la sangonera a l'aquari. L'estil gràfic d'aquesta animació ha pretès seguir l'estil de la representació d'una sangonera al follet original d'inauguració de la Clínica de l'any 1941 (Figura 13).

![](_page_29_Picture_1.jpeg)

Figura 13: Representació d'una sangonera al follet de Barraquer de l'any 1941.

En un primer pas, s'han creat la sangonera, una fulla de planta, la pedreta que agafa i les pedretes del fons, posteriorment s'han importat dins d'After Effects per animar-los.

![](_page_29_Picture_4.jpeg)

Figura 14: Diferents elements de la seqüencia de la sangonera creats a Illustrator.

Un cop a After Effects, s'ha creat una seqüència i s'ha posicionat cada element en el seu lloc, duplicant i rotant les fulles per crear les plantes. Per a representar el fons d'aigua s'ha creat un sòlid amb un degradat, sobre el que hem aplicat l'efecte *CCBubles* per simular petites bombolles. Per reforçar l'aparença del fons s'ha creat una llum per donar certa textura (Figura 15). En les capes hem habilitat l'opció 3D i gràcies a aquesta opció hem pogut posicionar les fulles de les plantes i les sangoneres a diferents nivells de profunditat en l'eix Z.

|                                                           |                                               | A ▶♥འ めもも O BE 回め工 ノエク だけ                                         |                                               | 大本は ▶十口つ Universal □Ajuste 人気  |                              |            |                  |            | >> EE P Buscar en la Ayuda |                                     |
|-----------------------------------------------------------|-----------------------------------------------|-------------------------------------------------------------------|-----------------------------------------------|--------------------------------|------------------------------|------------|------------------|------------|----------------------------|-------------------------------------|
| Provecto $\equiv$                                         |                                               | $\times$ <b>El</b> $\hat{\mathbf{u}}$ Composición Fulles $\equiv$ |                                               | Material de archivo pedreta.ai |                              |            |                  |            | Información                | $=$                                 |
|                                                           | Precomp. 1 v , utilizado 2 veces              | Aquari < Fulles2 < Fulles < Precomp. 1                            |                                               |                                |                              |            |                  |            | R: 154                     | X: 528                              |
|                                                           | 1920 x 1080 (1.00)<br>A 0:03:30:00, 50,00 fps | Cámara activa (Cámara 1)                                          |                                               |                                |                              |            |                  |            | G: 173<br>B: 99<br>A: 255  | $+$ Y: 848                          |
| $\rho_*$<br>Nombre                                        | $\triangle$ $\bigotimes$ Comentario           |                                                                   |                                               |                                |                              |            |                  |            | Previsualización           | ×                                   |
| <b>S2 Aguari</b>                                          | A<br>₩                                        |                                                                   |                                               |                                |                              |            |                  |            |                            | $ 4$ 4 $ $ $ $ $ $ $ $ $ $ $ $      |
| (*) fons pedres.ai                                        | ш                                             |                                                                   |                                               |                                |                              |            |                  |            | Método abreviado           |                                     |
| M fulla.ai                                                | ■                                             |                                                                   |                                               |                                |                              |            |                  |            | Barra espaciadora          | $\sim$ 0                            |
| <b>Sta</b> Fulles                                         | 冒                                             |                                                                   |                                               |                                |                              |            |                  |            | incluir:                   | ○ ● 田 凸                             |
| <b>Fo</b> Fulles2                                         | 篇                                             |                                                                   |                                               |                                |                              |            |                  |            |                            |                                     |
| e) pedreta.ai                                             | ۰                                             |                                                                   |                                               |                                |                              |            |                  |            |                            | Almacenar en caché antes de reprodu |
|                                                           | $\blacksquare$                                |                                                                   |                                               |                                |                              |            |                  |            | Rango                      |                                     |
| <b>D</b> Precomp. 1                                       |                                               |                                                                   |                                               |                                |                              |            |                  |            |                            |                                     |
| e) sangonera.al                                           | ٠                                             |                                                                   |                                               |                                |                              |            |                  |            |                            | Área de trabajo ampliada por el t.  |
| <b>M</b> Sólido                                           | ٠                                             |                                                                   |                                               |                                |                              |            |                  |            | Reproducir desde           |                                     |
|                                                           |                                               |                                                                   |                                               |                                |                              |            |                  |            | Hora actual                |                                     |
| $\mathbf{C} = \mathbf{D} \mathbf{A}$ above $\mathbf{C}$   |                                               | Completa<br>50%                                                   | $\ddot{\phantom{1}}$                          | <b>KDADE 40+00 00</b>          |                              | 0:00:11:27 | S. Borrador 3D E | Classic 3D |                            | Veloc. fot. Omitir Resolución       |
| $\blacksquare$ Fulles $\equiv$                            | Fulles <sub>2</sub><br>Aquari                 | Precomp. 1                                                        |                                               |                                |                              |            |                  |            |                            |                                     |
|                                                           |                                               |                                                                   |                                               |                                |                              |            | m                |            |                            |                                     |
| $0:00:11:27$ $\rho$                                       |                                               |                                                                   |                                               | ٠ą                             | 全国。<br>□                     | 3.005      | <b>PD</b> 00:15s | 00:30s     | 00:45s                     | 01:00s                              |
| 0000<br>$\bullet$                                         | Nombre de la capa                             |                                                                   | <b>ネット方面の9の</b>                               |                                | Principal y enlace           |            |                  |            |                            |                                     |
| $\rightarrow$ $\blacksquare$<br>$\bullet$                 | <i>Luz Luz concentrada 1</i>                  | 果                                                                 |                                               | @ Ninguno                      | v                            |            |                  |            |                            |                                     |
| $\rightarrow$ $\blacksquare$ 2<br>$\circ$                 | D [pedreta.ai]                                | Æ.                                                                | $\circ$                                       |                                | $@$ 8. sangonera. $4$ $\sim$ |            |                  |            |                            |                                     |
| $\times$ $\blacksquare$<br>$\bullet$                      | pedreta fons                                  | 采                                                                 | 1<br>$\circ$                                  | @ Ninguno                      | v.                           |            |                  |            |                            |                                     |
| $\rightarrow$ $\blacksquare$<br>$\bullet$                 | <b>B4</b> Cámara 1                            | e                                                                 |                                               | $@$ Ninguno                    | $\checkmark$                 |            |                  |            |                            |                                     |
| $\overline{\phantom{a}}$<br>$\circ$                       | <b>9</b> Luz Punto concentrada 2              | 中                                                                 |                                               | @ Ninguno                      | ×.                           |            |                  |            |                            |                                     |
| $\bullet$<br>$\sum_{i=1}^{n}$                             | [56lido Gris medio-Azul marino 1]             | ۵                                                                 | $\angle$ fx<br>$\odot$                        | @ Ninguno                      | v.                           |            |                  |            |                            |                                     |
| $\rightarrow$ $\blacksquare$<br>$\ddot{\phantom{1}}$      | [8] [fons pedres.ai]                          | m                                                                 | 1<br>$\odot$                                  | $\circ$                        | Ninguno<br>$\checkmark$      |            |                  |            |                            |                                     |
| $\rightarrow$ $\blacksquare$ 8<br>$\circ$                 | [4] [sangonera.ai]                            | æ                                                                 | 16<br>$\odot$                                 | @ Ninguno                      | $\checkmark$                 |            |                  |            |                            |                                     |
| $\rightarrow$ $\blacksquare$<br>$\bullet$<br>$\circ$      | Precomp. 1]                                   | æ                                                                 | 1<br>$\odot$                                  | $@$ Ninguno                    | $\checkmark$                 |            |                  |            |                            |                                     |
| $\rightarrow$ $\blacksquare$ 10<br>$\bullet$<br>$\bullet$ | [7] [Precomp. 1]<br>> 11 P Isangonera.all     | æ.<br>æ.                                                          | $/$ fx<br>$\circ$<br>$\frac{1}{x}$<br>$\circ$ | @ Ninguno<br>$@$ Ninguno       | $\checkmark$<br>v            |            |                  |            |                            |                                     |

Figura 15: Elements combinats a After Effects.

Per animar les fulles simulant el moviment del corrent de l'aigua s'ha fet servir a l'efecte "Deformació amb ones" (Figura 16). Amb aquest mateix efecte, combinat amb el moviment i la rotació, també hem aconseguit simular el desplaçament de la sangonera.

| <b>OCT 0</b>                                                                                          |                                                 | Adobe After Effects 2021 - /Volumes/GoogleDrive/L  Assignatures/TFG/04 El personatge/El personatge/Sangoneres/sangonera2.aep * |                                |                                               |                                                                                                    |
|----------------------------------------------------------------------------------------------------|-------------------------------------------------|----------------------------------------------------------------------------------------------------|--------------------------------|-----------------------------------------------|----------------------------------------------------------------------------------------------------|
|                                                                                                    |                                                 |                                                                                                    | ススロ ▶ 十日つ Universal □Ajuste べ回 |                                               | >> EE P Buscar en la Ayuda                                                                                                    |
| Provecto $\equiv$                                                                                     |                                                 | $\times$ <b>II</b> fa Composición Precomp. $1 \equiv$                                                                          | Material de archivo pedreta ai | Capa Sólido Gris medio-Azul marino 1          | $\gg$<br>Información<br>Ξ                                                                                                    |
|                                                                                                    | Precomp. 1 v , utilizado 2 veces                | Aquari < Fulles2 < Fulles < Precomp. 1                                                                                         |                                |                                               | X: 352<br>R: 0                                                                                                    |
|                                                                                                    | 1920 x 1080 (1.00)<br>A 0:03:30:00, 50,00 fps   | Cámara activa (predeterminada)                                                                                                 |                                |                                               | G: 0<br>$+$ Y: 296<br>B: 0<br>A: 38                                                                                                    |
| $\rho$ .                                                                                              |                                                 |                                                                                                    |                                |                                               |                                                                                                    |
|                                                                                                    |                                                 |                                                                                                    |                                |                                               | Previsualización                                                                                                    |
| Nombre<br><b>Aguari</b><br>(*) fons pedres.ai<br>M fulla.ai<br><b>Pa</b> Fulles<br><b>Sta</b> Fulles2 | $\triangle$ Comentario<br>A<br>٠<br>٠<br>m<br>ш | ٠                                                                                                    |                                |                                               | $14 - 41$ $\triangleright$ $1\triangleright$ $\triangleright$ $1$<br>Método abreviado<br>Barra espaciadora<br>$\sim$ 0<br>○ ● 日 □<br>Incluir:<br>Almacenar en caché antes de reprodu |
| P pedreta.ai<br>$\blacksquare$                                                                        | ٠<br><b>Bbpc</b> 图                              | 50%<br>Completa<br>$\ddot{\sim}$                                                                                               | <b>KDADQ 4000 000</b>          | 0:00:00:00 5. Borrador 3D   Fix<br>Classic 3D | Rango                                                                                                    |
| Fulles<br>0:00:00:00<br>$\Omega$                                                                      | Fulles2<br>Aquari                               | $\times$ <b>El</b> Precomp. 1 $\equiv$                                                                                         | 全课<br>$\circ$<br>m.<br>囟       | 00:30s<br>01:00s<br>01:30s<br><b>MOS</b>      | 02:00s<br>02:30s<br>03:30<br>03:00s                                                                                                    |
| 0000                                                                                                  | Nambre de origen                                | <b>身かへた間ののの</b>                                                                                                    | Principal y enlace             |                                               | 18                                                                                                    |
| $\circ$<br>$\sim$ 100                                                                                 | d'Iulia.al                                      | $R$ / $f$ x<br>$\omega$                                                                                                    | C Ninguno<br>$\checkmark$      |                                               | 40                                                                                                    |
| $ightharpoonup$ Efectos<br>$f_{\rm X}$                                                                | $\sim$ Deformación con ondas                    | Rest.                                                                                                    |                                |                                               |                                                                                                    |
|                                                                                                    | O Tipo de onda                                  | Seno                                                                                                    | $\circ$                        |                                               |                                                                                                    |
|                                                                                                    | O Altura de onda                                | п.                                                                                                    | $\odot$                        |                                               |                                                                                                    |
|                                                                                                    | C Anchura de onda                               | 300                                                                                                    | $\circ$                        |                                               |                                                                                                    |
|                                                                                                    | O Dirección                                     | $0x - 7.0$                                                                                                    | $\circ$                        |                                               |                                                                                                    |
|                                                                                                    | O Velocidad de onda                             | 0.2 <sub>1</sub>                                                                                                    | $\circ$                        |                                               |                                                                                                    |
|                                                                                                    | O Posicionamiento                               | Ninguno                                                                                                    | $\circ$                        |                                               |                                                                                                    |
|                                                                                                    | O Fase                                          | 34x+0.0                                                                                                    | $\odot$                        |                                               |                                                                                                    |
|                                                                                                    | O Suavizado (calidad óptima)                    | Alto                                                                                                    | $\odot$                        |                                               |                                                                                                    |
|                                                                                                    | > Opciones de composición                       | $+ -$                                                                                                    |                                |                                               |                                                                                                    |
| $f_{X}$                                                                                               | > Tono/Saturación                               | Rest.                                                                                                    |                                |                                               |                                                                                                    |
| > Transformar                                                                                         |                                                 | Rest.                                                                                                    |                                |                                               |                                                                                                    |
|                                                                                                    | > Opciones de geometría                         | Cambiar procesador.                                                                                                    |                                |                                               |                                                                                                    |
| 勤免费                                                                                                   |                                                 | Conmutar definidores / modos                                                                                                   |                                | $-0$<br>$\lambda$                             |                                                                                                    |

Figura 16: Simulació del moviment de les fulles de l'aquari.

**9.2.2 3D. Modelatge.** La creació d'objectes en 3D i la seva posterior animació, està present en tres apartats: en l'entrevista, en l'erisífac i en la facoèrisi. L'animació consistirà a recrear, de forma sintètica, diferents mètodes d'extracció de la cataracta i mostrar com funcionava un erisífac. Per aconseguir

aquests objectius s'ha creat dos models: un ull i un erisífac amb la ventosa d'aspiració. A continuació s'explica breument com s'han creat els dos models:

• Ull. El model creat està compost per diferents objectes/polígons que corresponen amb diferents parts de l'anatomia d'aquest òrgan (Figura 17).

![](_page_31_Figure_3.jpeg)

Figura 17: Model d'ull del projecte i descripció de les seves parts.

Com es pot observar en la Figura 17, les principals parts de l'anatomia d'un ull són de forma esfèrica, és per aquest motiu que per realitzar el seu modelatge s'ha fet servir l'eina *lathe*, en català torn. *Lathe* extrudeix un spline o traçat al llarg d'una circumferència, oferint la possibilitat de seleccionar els graus de l'extrusió, com és el cas de la figura 8 en la qual hem aplicat 180°. Per a la creació de les diferents parts de l'ull, exceptuant la zònula, primer hem creat uns traçats 2D partint del tall histològic d'un ull, per tal de treballar amb les proporcions reals (Figura 18).

![](_page_31_Picture_6.jpeg)

Figura 18: Creació de traçats de les diferents parts de l'ull partint d'un tall histològic d'un ull real

Un cop importats els traçats en Cinema 4D s'ha aplicat el modificador *lathe* per modelar els polígons finals (Figura 19).

![](_page_32_Figure_2.jpeg)

Figura 19: (a) Traçats importats a Cinema 4D. (b) Traçats extrusionats amb eina *lathe.*

Una de les parts de l'ull que s'ha modelat d'una forma completament diferent ha sigut la zònula. La zònula està composta per una sèrie de fibres que sustenten el cristal·lí, i per tant, quan es realitza l'extracció d'un cristal·lí amb cataracta, s'acaben separant del cristal·lí i perdent la tensió. Per modelar la zònula s'ha creat un *spline*/traçat recte i sobre ell s'ha extrusionat un cercle amb la utilitat *sweep*, posteriorment amb l'eina *cloner* s'ha clonat la fibra al voltant d'un eix central.

![](_page_32_Picture_5.jpeg)

Figura 20: Zònula.

• Erisífac i ventosa. Com es pot observar a l'erisífac ja modelat (Figura 21), la forma de l'aparell és circular i per tant, pel modelatge del cos principal s'ha fet servir la mateixa tècnica que per al modelatge de l'ull, crear un contorn a Illustrator (Figura 22a) i després de fer servir l'eina *lathe* a Cinema 4D (Figura 22b).

![](_page_33_Picture_2.jpeg)

Figura 21: Erisífac modelat en 3D.

![](_page_33_Picture_4.jpeg)

Figura 22: (a) Traçat del contorn de l'erisífac. (b) Model tornejat.

Però no tots els elements de l'aparell es poden modelar amb *lathe*, per exemple en el cas del tap cromat superior, s'ha fet servir una tècnica diferent. La particularitat de tap són els forats de refrigeració existents al seu lateral i a la part superior d'aquest, que serien fàcilment representats mitjançant les opcions booleanes de sostracció de polígons presents al software.

Com a forma base per al tap, s'ha agafat el polígon predefinit *Oil Tank*, un cilindre el qual els seus dos extrems presenten les arestes amb un bisell suau. La tècnica és molt elemental: es combinen dues formes i una resta el seu volum a l'altre, en aquest cas el conjunt de cilindres resta al tap, d'aquesta forma apareixen els forats (Figura 23). Per crear els conjunts de cilindres distribuïts al llarg d'una circumferència s'ha fet servir l'eina *cloner*, la qual es permet repetir un polígon al llarg d'una recta, circumferència o superfície.

![](_page_34_Picture_2.jpeg)

Figura 23: Procés de creació dels forats del tap cromat.

Altres tipus de polígons, com per exemple els ganxos per enrotllar el cable d'alimentació de l'aparell, s'han modelat d'una forma més tradicional. En aquest cas, s'ha partit d'un cub amb tres subdivisions en l'eix Z, el qual un cop convertir a maia editable, s'ha anat modificant, extrudint les seves cares i movent els seus vèrtexs fins a aconseguir la forma desitjada (Figura 24a). Finalment s'ha aplicat el modificador *Subdivision Surface*, el qual ha suavitzat totes les arestes (Figura 24b).

![](_page_34_Picture_5.jpeg)

Figura 24: Modelatge dels ganxos enrotlla-cables.

Per al modelatge de la ventosa (Figura 25) s'han fet servir diferents tècniques: extrusions, tornejats, booleanes i polígons primaris.

![](_page_35_Picture_1.jpeg)

Figura 25: Conjunt d'objectes que formen la ventosa.

Per a poder realitzar les extrusions amb l'eina *extrude* i els tornejats amb l'eina *lathe*, primer s'ha hagut de crear els traçats corresponents. En la Figura 26 podem veure els traçats realitzats sobre una imatge de la ventosa, que posteriorment importarem a programa de modelatge. Als traçats de color vermell, que corresponen al cos de la ventosa, se li aplicarà el modificador *lathe*, mentre que als de color blau, corresponent a les rodetes d'ajust del sistema, se'ls aplicarà *extrude*.

![](_page_35_Figure_4.jpeg)

Figura 26: Extrusió d'una rodeta d'ajust de la ventosa.

Per al modelatge del tub de goma de la ventosa s'ha fet servir l'eina *sweep*, la qual es realitza l'extrusió d'un *spline*/traçat al llarg d'un altre *spline*/traçat, en aquest cas s'ha extrudit un cercle al llarg d'un traçat curvilini (Figura 27).
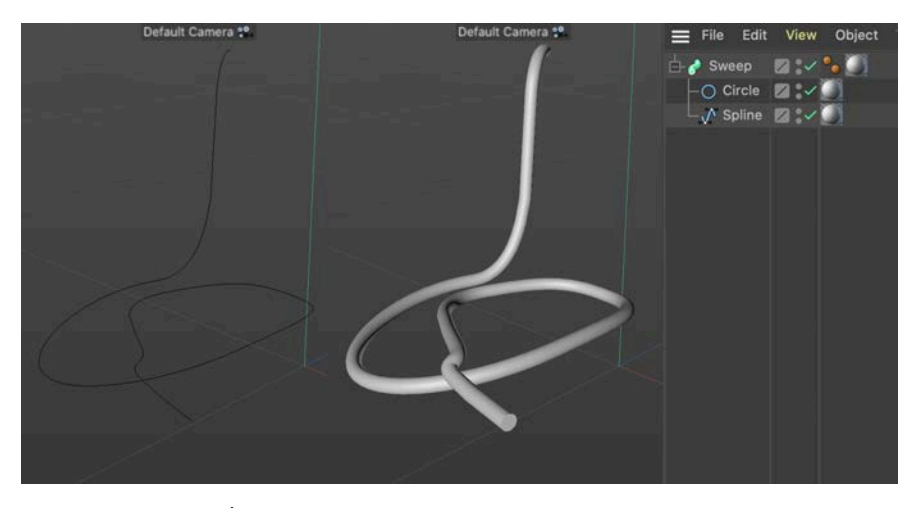

Figura 27: Ús de l'eina *sweep* per a crear el tub de goma de la ventosa.

La resta d'elements de la ventosa s'han creat modificant lleument objectes predefinits, com un tub o una semiesfera.

• Tenda/Quiròfan. L'objectiu era modelar una tenda, o millor dit una carpa, dins de la qual s'havia muntat un quiròfan per aquella ocasió. Per crear la carpa s'ha partit d'un *spline* octogonal al qual se li ha aplicat una extrusió i ajustant les tapes i el bisell s'ha aconseguit la forma elevada de la carpa (Figura 28). Posteriorment, un cop convertir en objecte editable, s'ha seleccionat la cara superior i s'ha escalat per aconseguir la forma més afilada del sostre de la carpa, també s'ha seleccionat una de les cares frontals i s'ha eliminat per tal de crear la porta.

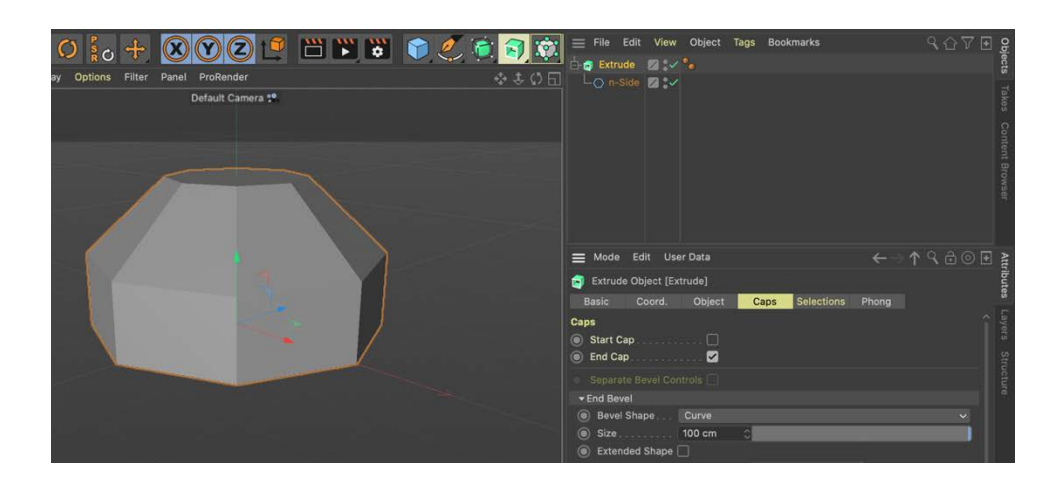

Figura 28: Extrusió d'un spline octogonal per crear la tenda de campanya.

Per recrear la porta s'ha creat una cortina de roba seguint els següents passos: primer creem un objecte pla de les mides adients i aplicar-li l'etiqueta *Cloth Tag*, aquesta etiqueta aporta a l'objecte pla el comportament de roba. Si es reprodueix l'animació, s'observa com la roba cau i desapareix de l'escena, aquest és el comportament correcte, ja que la roba, per efecte de la gravetat cau si no està agafada a algun punt, que és el que farem a continuació. Dins del menú de l'etiqueta *Cloth/Dresser* tenim l'opció *Fix Points*, amb la qual, un cop seleccionats els punts de la cortina que desitgen bloquejar, els fixem de forma estàtica. En la Figura 29, veiem en rosa els punts que han quedat fixats, simularien la costura/frontissa de la porta. Posteriorment en els següents apartats descriurem com hem animat la cortina.

|   | Camera.Target.3                       | 25                           |                   |   |
|---|---------------------------------------|------------------------------|-------------------|---|
|   | <b>C</b> Puerta tela                  | $\blacksquare$               |                   |   |
|   | $-\triangle$ Plane                    | $2 - \epsilon$ in $\cdot$ if |                   |   |
|   | e <sup>o</sup> cam 02                 | 7.0                          |                   |   |
|   | Camera.Target.2                       | 2:                           |                   | o |
|   | Mode Edit User Data                   |                              |                   |   |
| . | Cloth Tag [Cloth]                     |                              |                   |   |
|   | Basic Tag Forces Dresser Cache Expert |                              |                   |   |
|   | <b>Dresser</b>                        |                              |                   |   |
|   | Dress Mode                            |                              |                   |   |
|   | Relax<br>Steps 10                     | $ \mathbb{C} $               |                   |   |
|   | Dress-O-matic<br>Steps 20             | $\ddot{\circ}$               | Width 10 cm<br> z |   |
|   | Set<br>Init State:                    |                              | Show              |   |
|   | Set<br>Dress State:                   |                              | Show              |   |
|   | <b>Fix Points:</b><br>Set             | Clear                        | O Draw Z<br>Show  |   |
|   | Seam Polys:<br>Set                    | Clear                        | Show              |   |
|   |                                       |                              |                   |   |

Figura 29: Fixació dels punts de la cortina amb l'opció Fix point de l'etiqueta Cloth.

Un cop dins de la tenda de campanya, s'han modelat els mínims objectes necessaris per a explicar la configuració del quiròfan. Per una banda, l'equip humà compost pel càmera, el cirurgià i el seu ajudant, i la infermera. Per representar aquest equip s'ha partit d'un model inclòs a Cinema 4D, el qual ja consta d'un esquelet predefinit que ens ha permès variar les posicions corporals fàcilment. Per representar el trípode i la llitera s'han fet servir objectes geomètrics bàsics i per la manta que cobreix al pacient, s'ha tornat a utilitzar l'etiqueta *cloth* sobre un objecte pla.

**9.2.3 3D. Aplicació de materials.** Tant en l'erisífac com en l'esquema de l'ull s'han fet servir materials ja predefinits, o bé materials bàsics. A l'erisífac s'ha utilitzat un material de metall cromat i un negre brillant, els quals aportaven a l'erisífac una aparença molt similar a les fotografies de referència (Figura 30). A l'esquema de l'ull s'han fet servir materials bàsics sense reflexions, ja que no es volia donar una aparença realista, sinó més aviat una aparença de "maqueta" de plàstic. Únicament s'han aplicat mapes més elaborats a la càpsula del cristal·lí, la qual té una aparença de cristall i als instruments que se'ls ha aplicat el mateix cromat que als elements metàl·lics de l'erisífac.

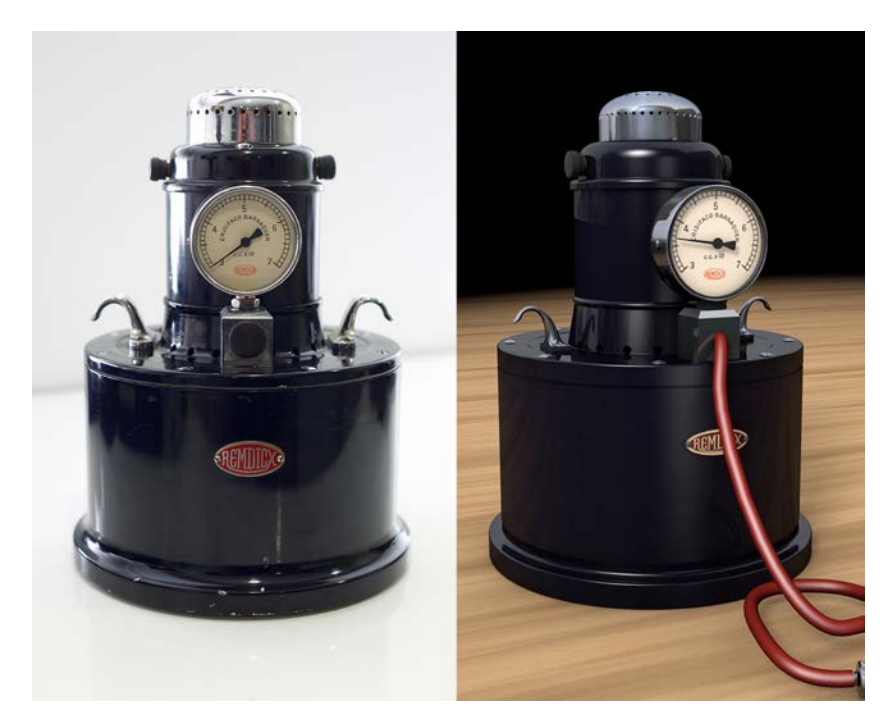

Figura 30: Fotografia de l'erisífac real vs erisífac modelat.

Per crear unes reflexions realistes al cromat principalment i al negre en un grau menor, s'ha creat a l'escena un "cel" sobre el qual s'ha aplicat un material HDRI, que no és més que una imatge que aplicada al cel crea un entorn que es reflecteix als objectes. En el projecte, mitjançant una etiqueta de composició aplicada a l'objecte cel, s'ha ocultat la visualització del cel i només s'aplica en les reflexions.

**9.2.4 3D. Il·luminació de les escenes.** Totes les escenes 3D del projecte no han precisat una il·luminació molt complexa, en la majoria de casos amb dos o tres llums omni ha sigut suficient. Ajustant la posició i la intensitat de cada llum s'ha aconseguit una llum principal, una secundària i en alguns casos, com en l'erisífac, una per darrere de l'objecte per retallar la silueta.

#### **9.2.5 3D. Animació.**

- Erisífac. Exceptuant l'agulla del manòmetre, només s'han animat moviments de càmera. Per a generar els tres diferents plans de l'erisífac s'han creat tres càmeres amb objectiu, les quals s'han animat des d'una posició inicial fins a una final. En la majoria dels casos, l'objectiu ha estat estàtic, només s'ha mogut per a realitzar petites correccions d'enquadrament i el que s'ha mogut ha sigut la càmera. En el cas de precisar un lleu zoom, s'ha animat la longitud focal de la lent.
- Diagrames de les diferents tècniques d'extracció de la cataracta. Es aquestes seqüències s'ha treballat més l'animació, tant dels instruments com de les diferents parts de l'anatomia de l'ull. L'animació dels instruments i dels moviments del cristal·lí no presenten més complicació que la de definir correctament els fotogrames clau i si és necessari, ajustar posteriorment les corbes d'animació per a suavitzar el moviment.

L'animació d'altres parts, com és el cas de la còrnia, ha resultat una mica més complicada i han precisat de l'ús d'un modificador addicional: *Mesh* (malla). *Mesh* permet la deformació d'un objecte complex, realitzant transformacions en un objecte més bàsic, simplificant les accions al treballar amb menys vèrtex.

Les deformacions aplicades als vèrtexs de cub es reflecteixen en la còrnia i podem aplicar-les gradualment en una escala del 0 al 100, mitjançant la barra *Strength* (força) (Figura 31).

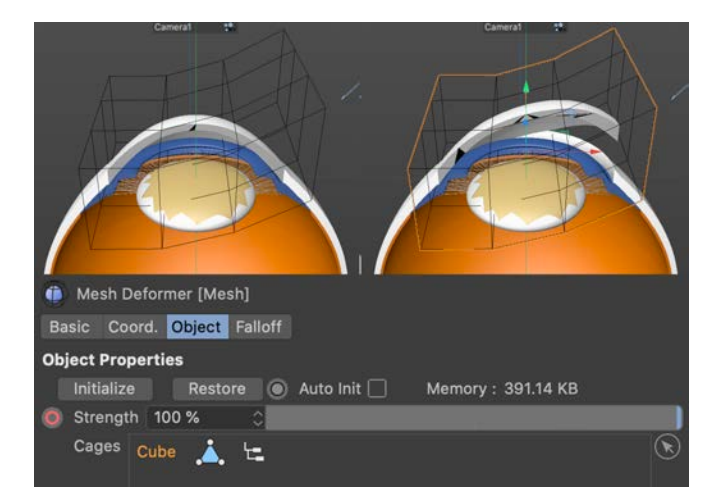

Figura 31: Ús del modificador *Mesh* per deformar la còrnia.

Un altre element que ha precisat de l'ús de modificadors específics ha estat la zònula, que és el lligament que sustenta el cristal·lí. Per al seu modelatge hem partit d'un *spline* (traçat) extrusionat posteriorment amb el modificador *Sweep*. El fet de partir d'un spline no ha sigut casual, ja que s'ha fet servir pensant en la seva posterior animació per representar el moment en el qual es trenquen les fibres de la zònula en extreure la cataracta. Mitjançant l'etiqueta *Pose Morph* del grup d'etiquetes *Rigging Tags*, hem creat una variació en els punts del spline i mitjançant una barra de control hem realitzat una transició entre la posició original i la posició amb els punts modificats, els quals representen les fibres abatudes en trencar-se (Figura 32).

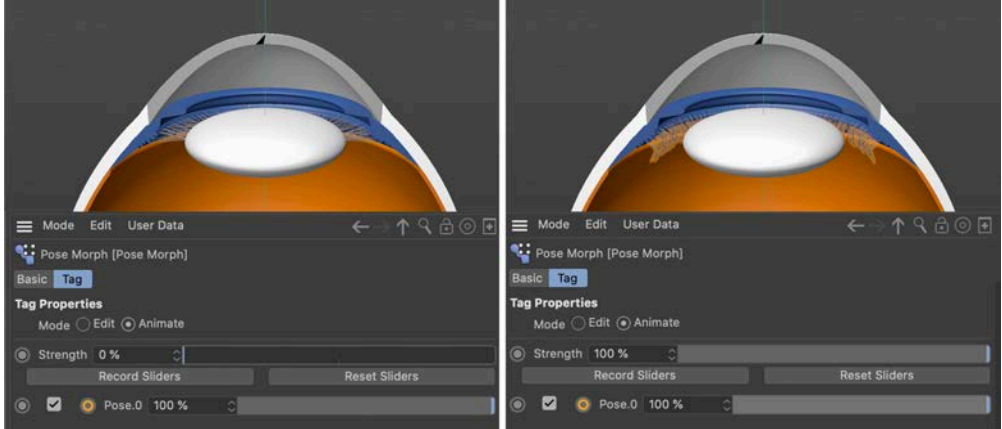

Figura 32: Ús de l'etiqueta Pose Morph per modificar l'estat del lligament zònula.

Per últim un moment de la cirurgia que ha precisat d'una tècnica més elaborada, ha sigut el moment que es trenca la càpsula de cristal·lí amb una agulla. Per a representar aquest moment s'ha recorregut a l'objecte Boole, el qual suma o resta objectes (Figura 33a). En el nostre cas hem restat un cilindre amb els contorns irregulars, similars a un estel, a la càpsula de cristal·lí. En un primer moment per simular el tall prim s'ha escalat la forma en una sola dimensió (Figura 33b) i posteriorment per generar la ruptura l'hem expandit també en l'altre eix (Figura 33c).

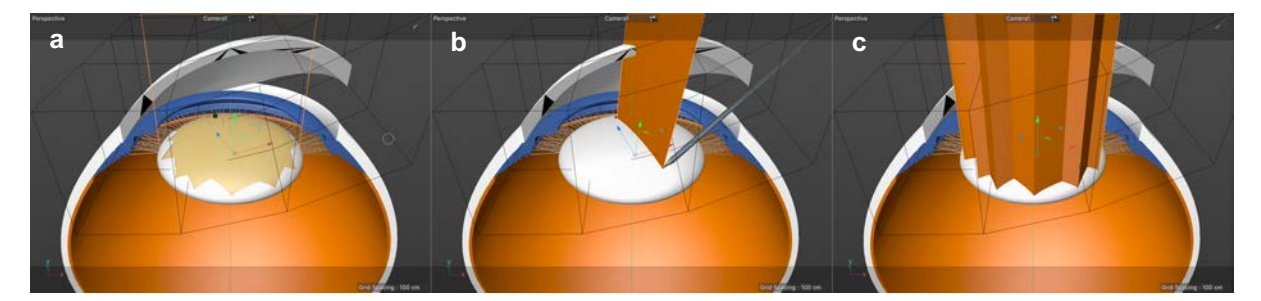

Figura 33: (a) Càpsula trencada. (b) Objecte boole en primer tall. (c) Objecte boole en el moment de la ruptura de la càpsula.

• Tenda de campanya quiròfan. Finalment, en la recreació del quiròfan de campanya on es va practicar la cirurgia de la facoèrisi, com a procediment d'animació diferent dels anteriorment mencionats, destacaríem l'animació de l'obertura de la cortina de la porta de la tenda. Per a realitzar aquesta animació s'ha fet servir una etiqueta de simulació de la família *cloth*: *Belt*, aquesta etiqueta "solda" els vèrtexs de l'objecte roba que nosaltres seleccionem a un altre objecte. En el nostre cas els hem vinculat a una esfera, d'aquesta forma desplaçant l'esfera aconseguirem desplaçar els vèrtexs de la cortina i com és un teixit, el de la resta de la peça de roba seguint la trajectòria de l'esfera (Figura 34).

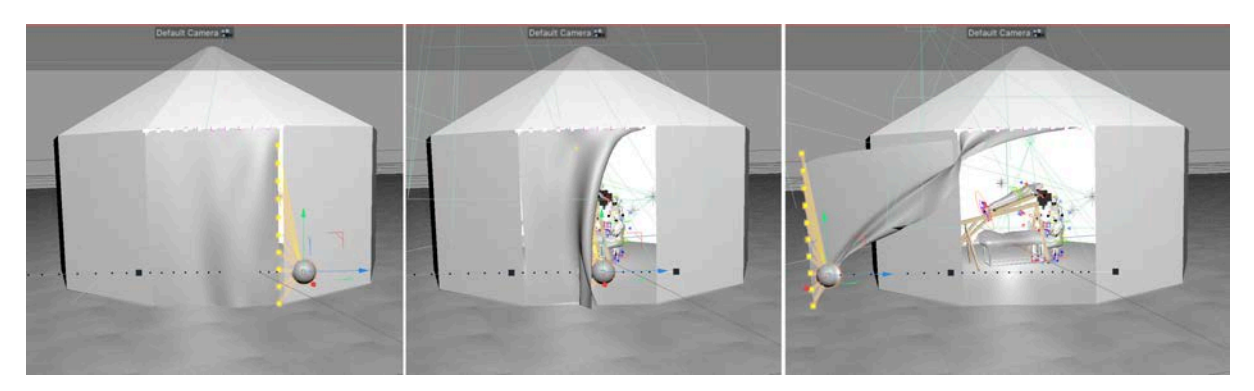

Figura 34: Ús de l'etiqueta Belt per animar l'obertura de la cortina.

**9.2.6 Enregistrament de la veu en off del projecte.** Enregistrament de la veu en off del projecte. Per a enregistrar la veu del projecte, un cop realitzada una preedició de la seqüència a narrar i escrita la narració, s'han seguit els següents passos:

1. Visualització del vídeo de la seqüència amb la narradora per tal que conegui l'escena i li faciliti l'entonació.

2. Revisió conjunta del text. Aquí és on la narradora pren notes de les pauses, pronunciacions de cognoms estrangers, etc.

3. Enregistrament de la veu. Els dos dins de la cabina amb contacte visual permanent, comentant i repetint els diferents paràgrafs si l'entonació no és l'adequada o si simplement hi ha un error de pronunciació.

4. Muntatge previ en Premiere per comprovar si "funciona" correctament.

Com a aspectes tècnics de l'enregistrament:

- L'enregistrament s'ha realitzat dins d'una petita cabina sense molta insonorització però si amb efectiu recobriment acústic.
- Per a enregistrar l'àudio s'ha fet servir un micròfon de patró cardioide i connexió USB model Marantz Pro MPM-2000U connectat a un ordinador MacBook Pro (Figura 35).
- El software d'enregistrament ha sigut QuickTime i el format d'arxiu Aiff. Coneixent el micròfon i la seva qualitat no he necessitat processar el senyal en temps real com podria fer amb Adobe Audition, ja que posteriorment, en el moment de l'edició final en Premiere, amb l'addició de l'efecte eliminar soroll, en un percentatge molt baix, i de l'efecte Mastering per ajustar el to de la veu, ha resultat suficient per obtenir una narració de qualitat.

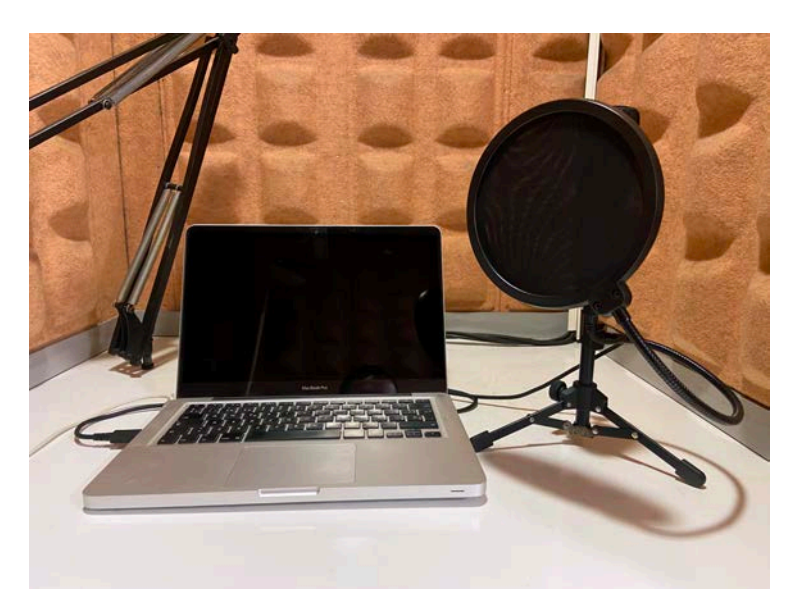

Figura 35: Imatge de la cabina i de l'equip amb el qual s'ha enregistrat la veu en off.

#### **9.2.7 Enregistrament del vídeo de l'entrevista.**

L'enregistrament de l'entrevista amb un oftalmòleg es va realitzar a l'Auditori I de Barraquer, un petit espai amb molta història que va ser inaugurat l'any 1947 pel nostre protagonista, el professor Ignasi Barraquer (Figura 36). L'auditori, pràcticament, si no fos pels micròfons i el projector, estaria igual quan es va inaugurar. A part de la història que té al darrere, em va semblar un lloc atractiu per la seva configuració, ja que em permetia tenir molt espai darrere de l'entrevistat i amb una perspectiva i il·luminació molt interessant.

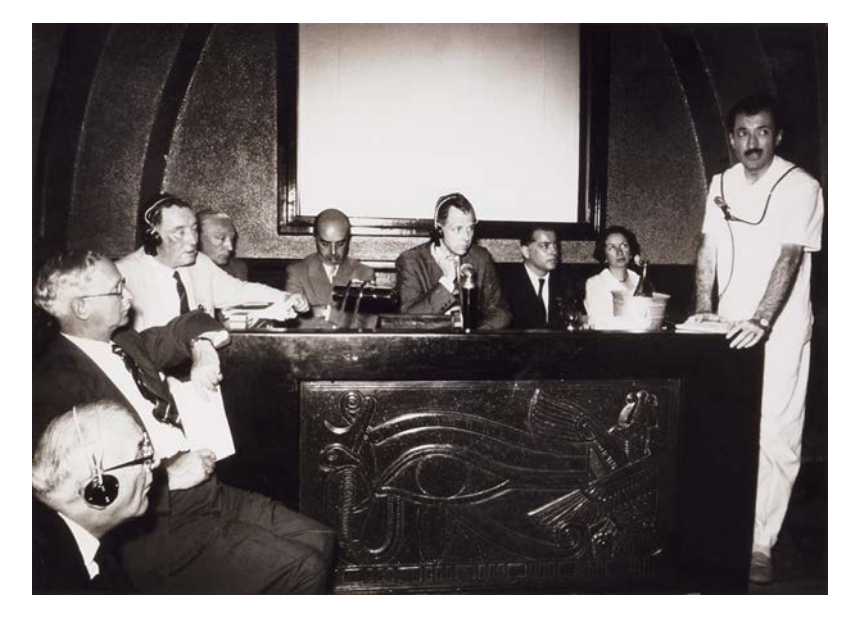

Figura 36: Reunió internacional celebrada a l'Auditori de Barraquer en la dècada dels cinquanta.

La il·luminació de la sala la vaig aprofitar per il·luminar el fons, però vaig fer servir tres focus addicionals per il·luminar al doctor. Els focus següents, de gamma molt econòmica, eren els que tenia disponibles: dos panels led d'uns 30x30cm, sense viseres, amb regulació d'intensitat i temperatura de color, i per últim una *softbox* sense cap mena de regulació (Figura 37).

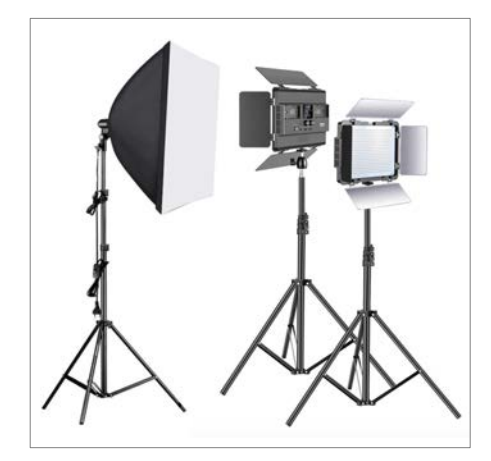

Figura 37: Equip similar a l'utilitzat per il·luminar l'entrevista.

Amb aquest equip vaig fer servir una configuració bàsica, però efectiva: la *softbox* com a llum principal, ja que en ser una superfície gran i a més posicionar-la a prop de l'entrevistat em produïa unes ombres molt suaus, un dels panels com a llum de farciment i una tercera llum com a llum de contra per desenganxar del fons al doctor, exactament la part cap, ja que la bata blanca ja es desenganxava del fons per si mateixa (Figura 38).

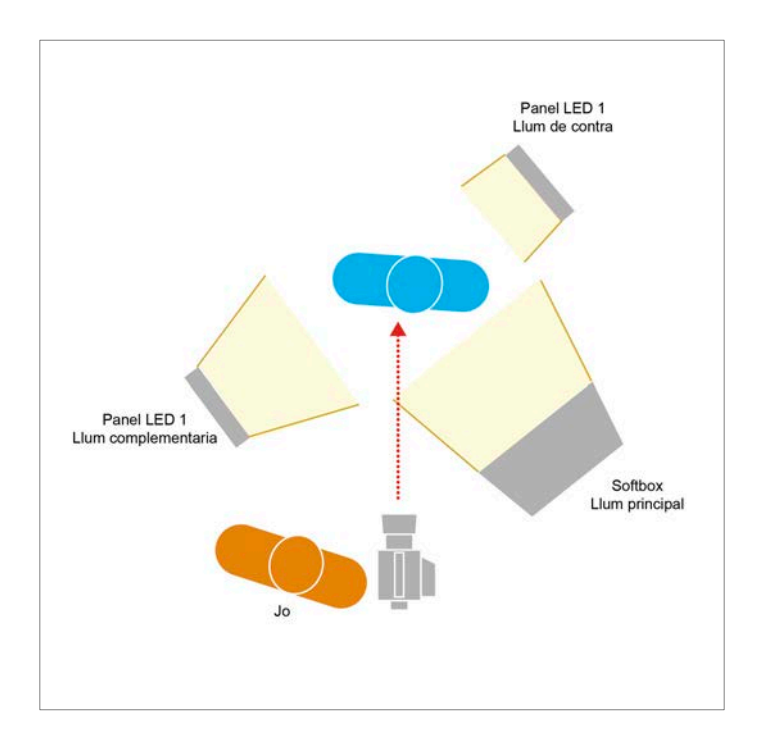

Figura 38: Esquema d'il·luminació en l'enregistrament de l'entrevista.

Respecte a l'equipament de vídeo, vaig fer servir una Canon C200 amb un objectiu Canon EF 50mm f/1.4 USM i un micròfon de solapa Sennheiser EW 112P G4. Un cop situada la càmera amb el trípode, vaig enquadrar amb un pla mitjà, ideal per a l'entrevista, ja que en permetia incloure les mans en cas que l'entrevistat gesticulés. La idea principal era filmar amb dues càmeres, però per motius de logística no va ser possible. Vaig intentar compensar aquesta carència filmant en 4K, d'aquesta forma, en l'edició final en 1080p, podria disposar d'un petit marge per canviar l'enquadrament i el zoom de l'escena.

#### **9.2.8 Creació dels títols de crèdit.**

L'elaboració dels títols ha sigut una tasca relativament senzilla, ja que des d'un primer moment ja estava planificat dissenyar uns títols molt discrets que no traguessin protagonisme a altres parts més importants del documental, com per exemple les animacions en 3D.

Dins del projecte trobem quatre tipus de títols: el principal (Figura 39a), el *chyron* (indiquen el nom i el càrrec de l'oftalmòleg) (Figura 39b), els subtítols que precedeixen a cada apartat (Figura 39c), i per últim els títols de crèdit al final del documental (Figura 39d).

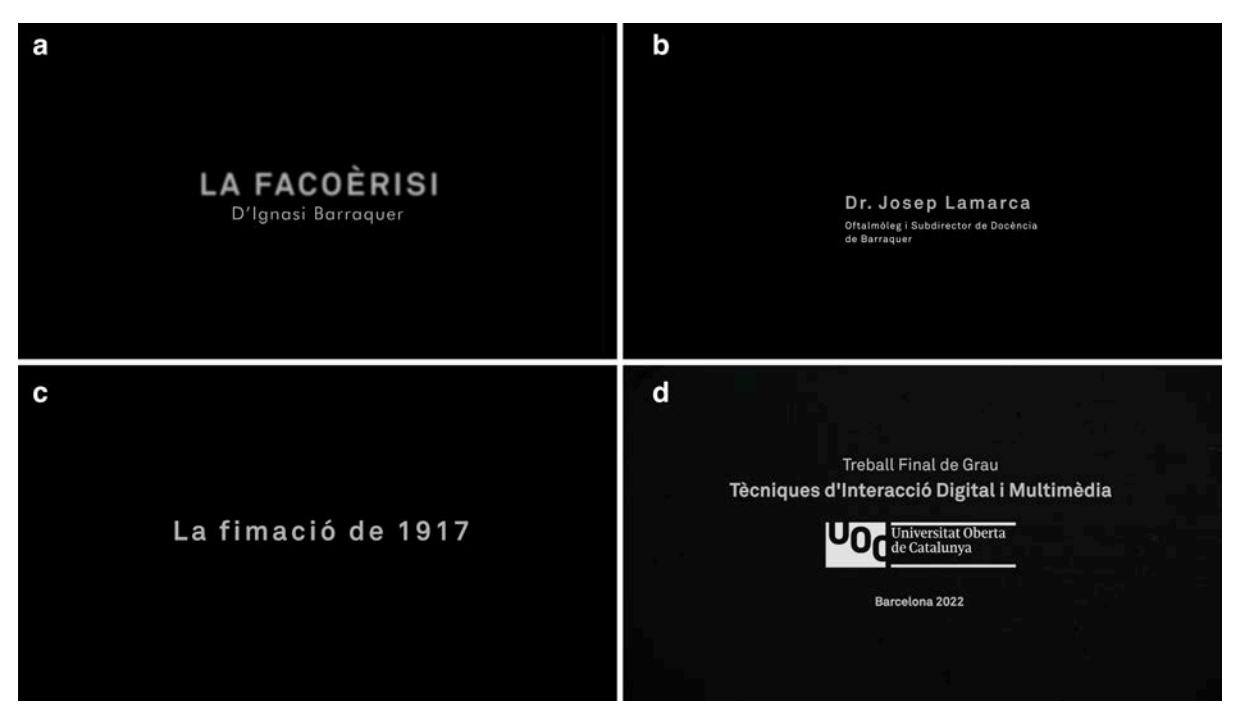

Figura 39: (a) Títol principal, (b) Chyron, (c) Títol de cada apartat, (d) Títols finals.

Els tres primers tres tipus de títols s'han creat íntegrament amb Affter Effects, ja que em donava més possibilitats que Premiere, sobretot a l'hora de crear el moviment de vibració del títol principal i dels subtítols de cada apartat. Per aconseguir l'efecte de vibració, s'ha fet servir l'expressió *wiggle* (Figura 40), mitjançant la qual, ajustant els seus dos paràmetres: freqüència i amplitud s'ha aconseguit una vibració del text molt creïble.

| $\circ$                                          | T D'Ignasi Barraquer<br>◡     | 平 ·/ fx               | @ Ninguno                         | $\sim$            |
|--------------------------------------------------|-------------------------------|-----------------------|-----------------------------------|-------------------|
|                                                  | $\rangle$ Texto               |                       | Animar: O                         |                   |
|                                                  | $\vee$ Efectos                |                       |                                   |                   |
| $f_{\mathsf{X}}$                                 | $\sim$ Desenfoque gaussiano   | Rest.                 |                                   |                   |
|                                                  | O Desenfoque                  | 0.0                   | $\circ$                           |                   |
|                                                  | O Dimensiones de desenfoque   | Horizontal y vertical | $\odot$<br>$\checkmark$           |                   |
|                                                  | O Repetir pixeles del borde   | <b>Desactivado</b>    | $\omega$                          |                   |
|                                                  | > Opciones de composición     | $+-$                  |                                   |                   |
|                                                  | $\sim$ Transformar            | Rest.                 |                                   |                   |
|                                                  | O Punto de anclaje            | 0,0,0,0               | $\odot$                           |                   |
|                                                  | $\vee$ Ö Posición             | 956,6,631,5           | $\odot$                           |                   |
|                                                  | Expresión: Posición           | $= 20$                |                                   | wiggle(2,3);      |
|                                                  | <b>D</b> Escala               | <b>ඏ</b> 100,0,100,0% | $\odot$                           |                   |
|                                                  | <b>Ö</b> Rotación             | $0x + 0.0$            | $\circledcirc$                    |                   |
|                                                  | O Opacidad                    | 100%                  | $\odot$                           |                   |
| $\bullet$                                        | T LA FACOÈRISI                | $R$ $\phi$ / fx       | @ Ninguno<br>$\ddot{\phantom{1}}$ |                   |
|                                                  | $\rangle$ Texto               |                       | Animar: O                         | $\bullet$         |
|                                                  | $ightharpoonup$ Efectos       |                       |                                   |                   |
|                                                  | $\vee$ Desenfoque direccional | Rest.                 |                                   |                   |
|                                                  | <b>う</b> 区 Dirección          | $0. -90.0$            | $\omega$                          | ۰                 |
|                                                  | Ö L Longitud del desenfoque   | 0,0                   | $\omega$                          | $\overline{a}$    |
|                                                  | > Opciones de composición     | $+ -$                 |                                   |                   |
| fx                                               | $\vee$ Desenfoque gaussiano   | Rest.                 |                                   |                   |
|                                                  | $\vee$ $\bullet$ Desenfoque   | 12.2                  | $\circledcirc$                    |                   |
|                                                  | Expresión: Desenfoque         | $= 6$                 |                                   | $random(5, 15)$ ; |
|                                                  | O Dimensiones de desenfoque   | Horizontal y vertical | $\circledcirc$<br>v               |                   |
|                                                  | O Repetir pixeles del borde   | Desactivado           | $\omega$                          |                   |
|                                                  | > Opciones de composición     | $+-$                  |                                   |                   |
|                                                  | $\times$ Transformar          | Rest                  |                                   |                   |
|                                                  | O Punto de anclaje            | 0.0, 0.0              | $\circledcirc$                    |                   |
|                                                  | $\sim$ Ö Posición             | 957.7 545.4           | $\odot$                           |                   |
|                                                  | Expresión: Posición           | $= 6$                 |                                   | wiggle(4,6);      |
|                                                  | $\circ$ Escala                | $\infty$ 100,0,100,0% | $\circledcirc$                    |                   |
|                                                  | O Rotación                    | $0 \times 0.0$        | $\odot$                           |                   |
| $\blacktriangleleft$ $\lozenge$ $\triangleright$ | <b>ひ</b> ⊵ Opacidad           | 100%                  | $\odot$                           | $\bullet\bullet$  |
|                                                  |                               |                       |                                   |                   |

Figura 40: Detall de l'aplicació de *wiggle* als títols.

D'altra banda, els títols de crèdits han estat desenvolupats amb Premiere (Figura 41), ja que incorpora molt bones eines per realitzar un desplaçament vertical (*scroll*) agrupant tots els objectes, independentment que siguin text o imatges.

| <b>AUTOR</b>                                                                                                    | Gráficos esenciales $\equiv$                                                                                                    |
|----------------------------------------------------------------------------------------------------|----------------------------------------------------------------------------------------------------|
| <b>Alejandro Barrios Vicente-</b><br><b>AGRAÏMENTS</b><br>Dr. Josep Lamarca - Oftalmòleg<br>Miranda Duran - Veu narració<br>Prof. Rafael I. Barraquer<br>Centro de Oftalmología Barraquer | Examinar<br>Editar<br>AUTORAlejandro Barrios VicenteAGRAIMENTSDr. Josep Lamarca - OftalmölegMiranda.<br>т<br>$\circ$<br>Duración de entrada/salida<br>. .<br>Transformar<br>JP 960.0 540.0<br>$+\,$<br>$-20.0$<br>960.0<br>$47 - 100 - 8 - 100 - 16 - 100$<br>88 100.0%<br>o<br>Diseño interactivo: tiempo<br>Duración de la intro<br>00.00.00.00<br>Duración de la outro<br>00:00:00:00<br>Desplazamiento<br>Fin fuera pantalla<br>Inicio fuera pant.<br>Predesplazamiento<br>00:00:00:00<br>Postdesplazamiento<br>00:00:00:00<br>Suavizar entrada<br>00:00:00:00 |
|                                                                                                    | Suavizar satida<br>00:00:00:00                                                                                                    |

Figura 41: Títol amb desplaçament vertical amb l'eina "Gráficos esenciales" de Premiere.

### **9.3 Postproducció**

La postproducció final del projecte s'ha realitzat amb Premiere. En la següent imatge (Figura 42) es mostra el *timeline* de la seqüència final.

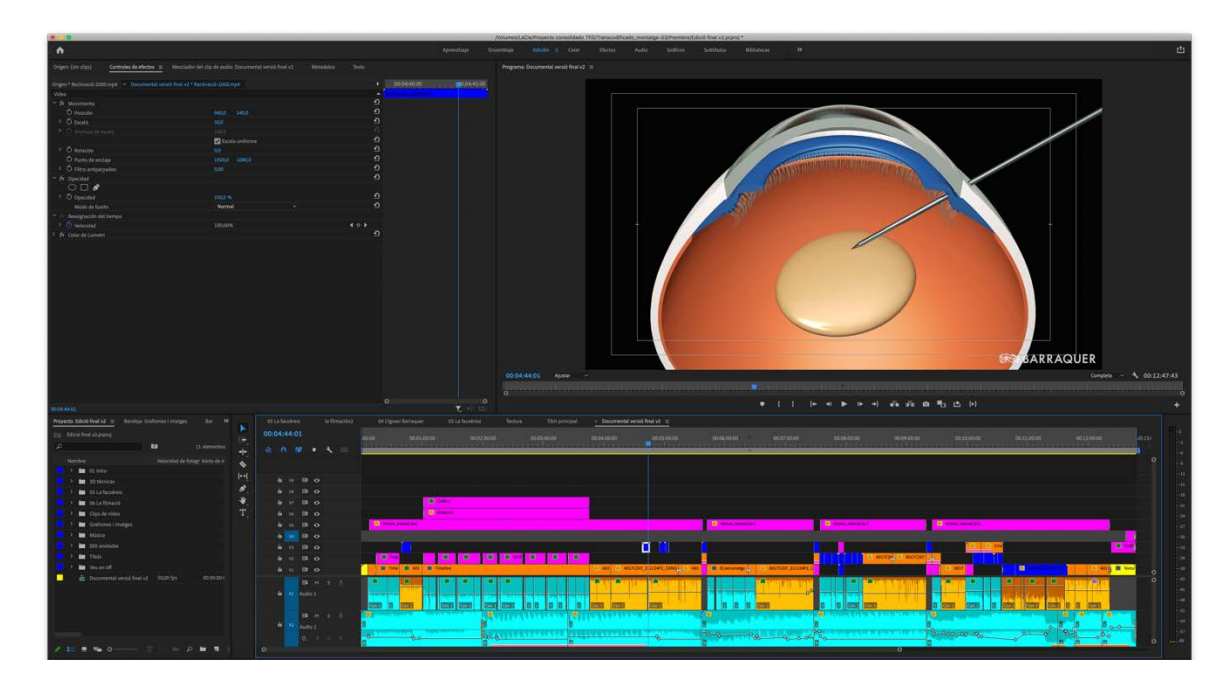

Figura 42: Timeline del projecte a Premiere..

Durant el procés de postproducció s'han dut a terme les següents tasques:

Inclusió en la seqüència final de tots els clips que ja estaven finalitzats a After Effects, com ha sigut el cas de l'apartat biogràfic d'Ignasi Barraquer o la línia de temps.

- Completar els altres apartats amb la inclusió de les animacions, imatges i fragments de l'entrevista.
- Inclusió i sincronització de la veu en off. Aquesta tasca no ha sigut gaire complicada, ja que en el moment dels enregistraments previs de veu, ja existia una preedició amb la durada aproximada de cada apartat i dels elements que el formaven.
- Incorporació dels títols d'inici, *chyron*, subtítols d'apartat i títols de crèdit.
- Ajustament dels nivells de les imatges, addició d'efectes i transicions. En aquesta fase s'ha de destacar l'efecte cinema antic aconseguit a l'apartat de la filmació. Com a curiositat, per

aconseguir la textura de cinema, s'han fet servir diferents fragments de l'inici de pel·lícules de 16mm de Barraquer, els quals s'han aplicat a sobre del vídeo amb el mode de fusió llum suau amb un 20% d'opacitat.

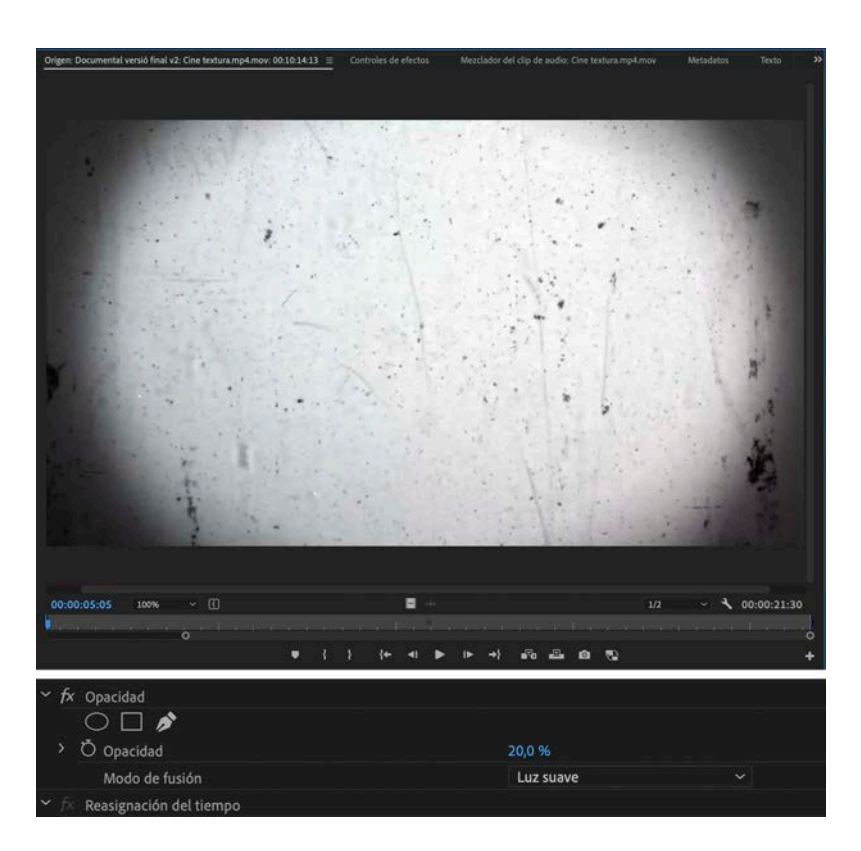

Figura 43: Textura cinema antic i detall del mode de fusió.

- Inclusió de la música de cada apartat i ajustament de nivells respecte a la veu.
- Finalment, s'ha exportat el vídeo amb una resolució de 1080p, amb el còdec H264 i amb un bitrate aproximat de 16 MB per segon.

### **10. Prototips**

Pel tipus de projecte, un documental de vídeo, no s'ha necessitat l'elaboració de cap mena de prototips convencional, com seria pràcticament obligatori en un TFG de tipologia més relacionada amb la programació web o multimèdia.

Tenint en compte que estem parlant d'un producte audiovisual, consideraríem l'*storyboard* previ a l'inici del projecte (Figura 44), com a un prototip. Aquest guió il·lustrat previ es pot considerar un prototip perquè va servir per mostrar al client (tutor), de forma gràfica i molt resumida, una idea aproximada del que podria ser el projecte, i a la vegada també va servir com a base i guia per iniciar la producció. El guió il·lustrat, com un prototip que és, durant la fase de planificació i producció va canviar considerablement en adoptar millores que han fet possible arribar a la versió final.

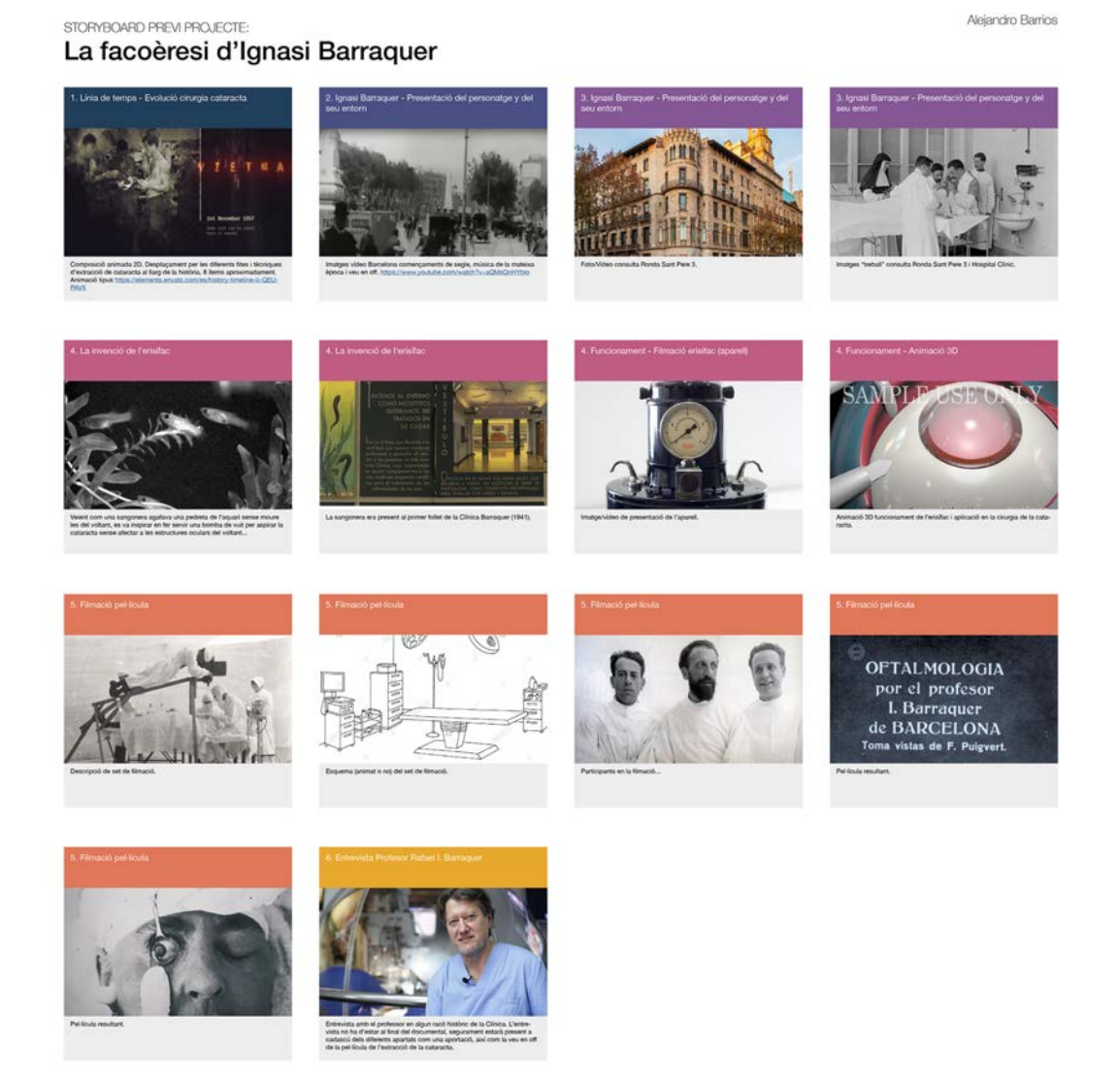

Figura 44: Primer *storyboard* que es va utilitzar per a mostrar al tutor i per estructurar de forma prèvia els continguts.

### **11. Guions**

#### **11.1** *Logline*

Un jove oftalmòleg barceloní inventa en 1917 un aparell que revoluciona la cirurgia de la cataracta. El documental presenta al personatge i revela detalls de la seva invenció mitjançant imatges de l'època, entrevistes amb els seus hereus i animacions que expliquen el procés quirúrgic.

### **11.2 Sinopsi**

"La facoèrisi d'Ignasi Barraquer" és un documental que narra una fita històrica en el món de l'oftalmologia: la invenció de l'erisífac per part del Dr. Ignasi Barraquer. Aquesta invenció va suposar una revolució en el seu moment, ja que va reduir considerablement les complicacions derivades de l'operació.

El documental s'inicia amb una línia de temps que mostra diferents esdeveniments relacionats amb la cirurgia de la cataracta al llarg de la història. A continuació, es presenta al protagonista i es narra com li va arribar la inspiració pel seu projecte. Seguidament es mostra l'erisífac i el seu funcionament mitjançant una animació en 3D. Per últim, el documental mostra la filmació de la cirurgia original del 1917 i desvela detalls de com es va realitzar la filmació.

Al llarg de tot el documental una veu en off i el professor Rafael I. Barraquer, net de l'Ignasi, ens anirà explicant la història, aspectes medico-tècnics i algunes anècdotes del protagonista.

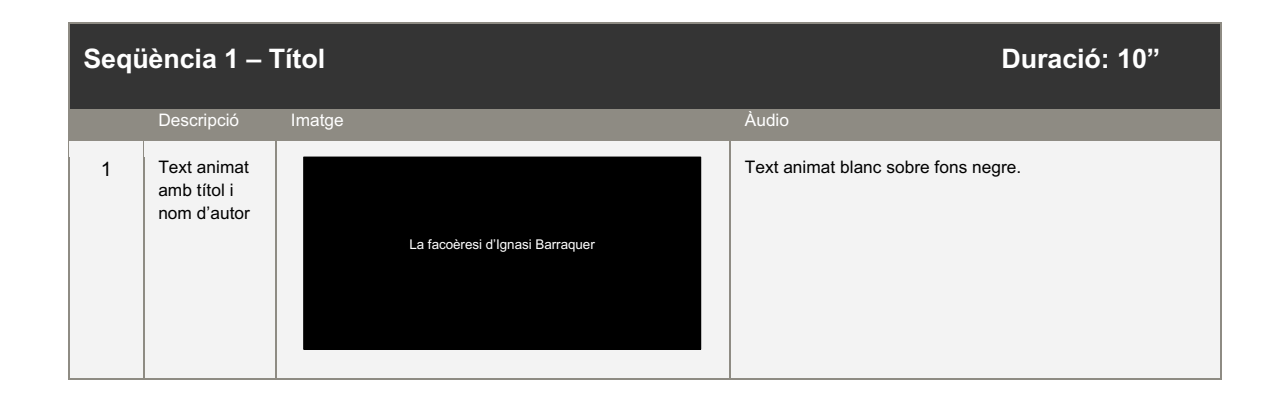

### **11.3 Guió tècnic /** *storyboard*

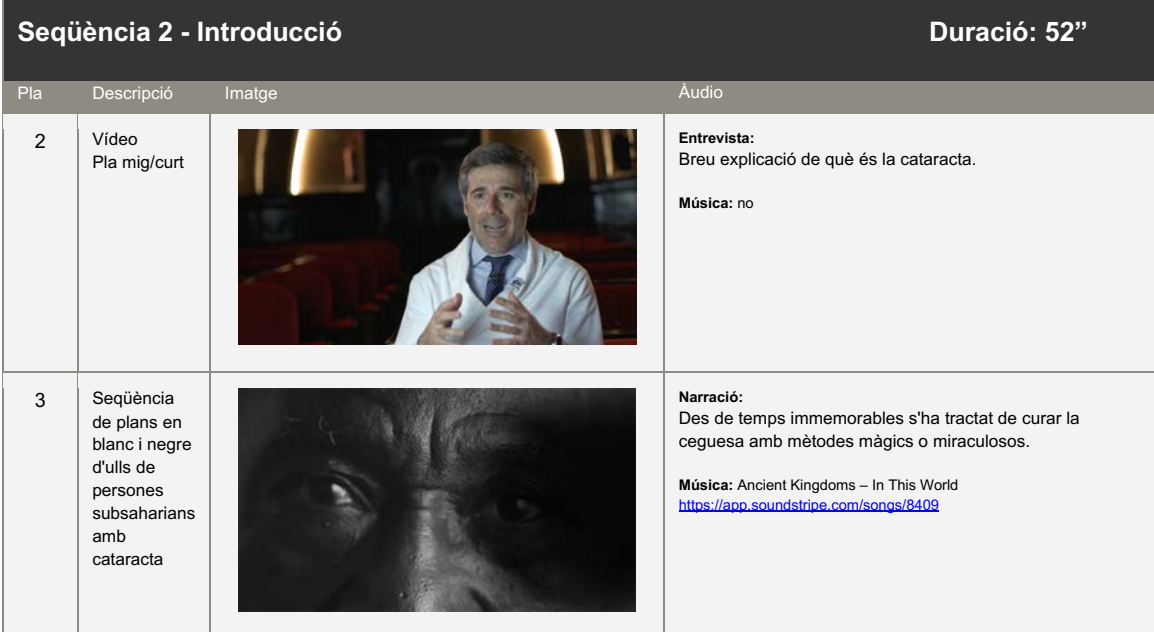

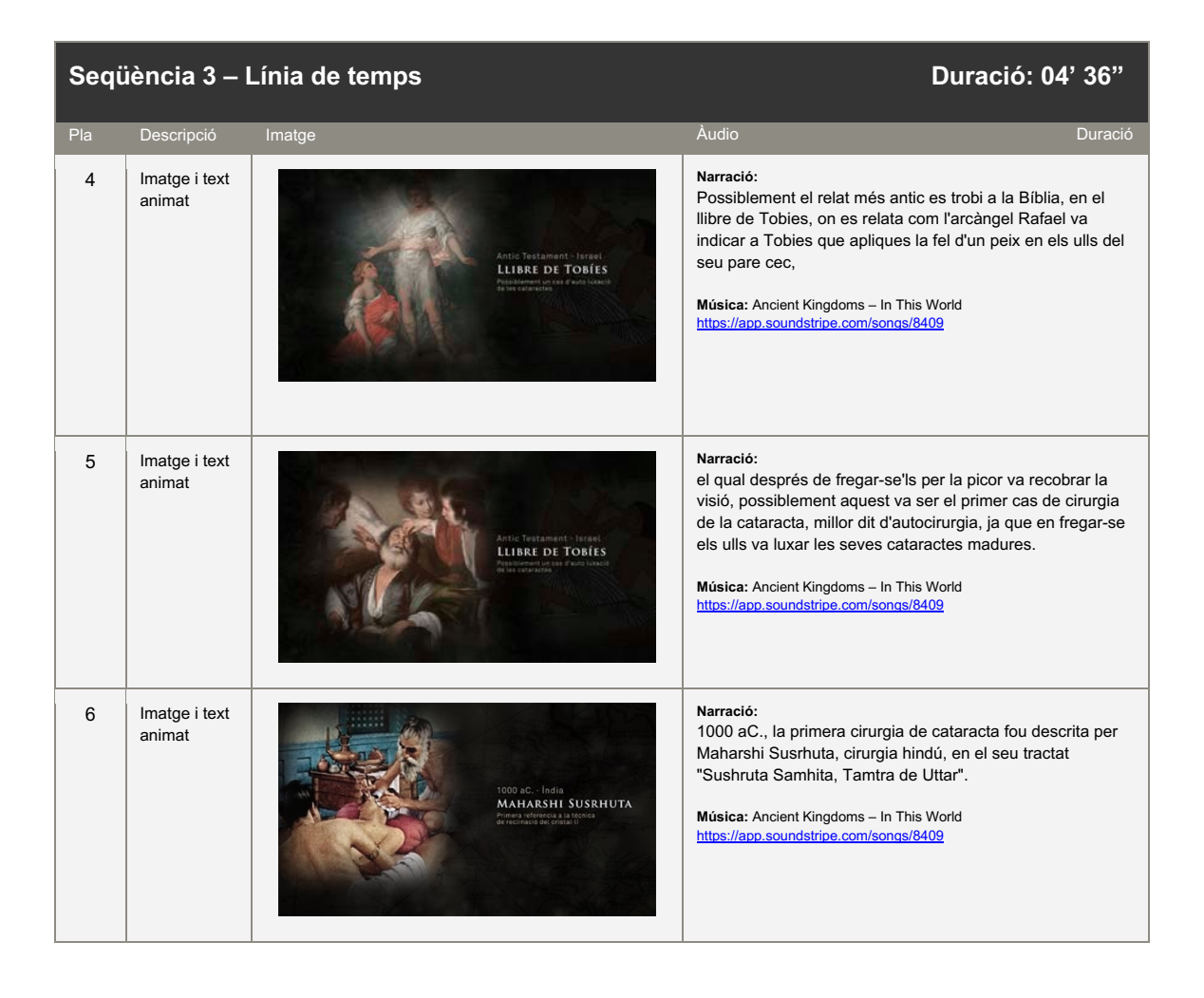

#### **La facoèrisi d'Ignasi Barraquer · Alejandro Barrios Vicente**

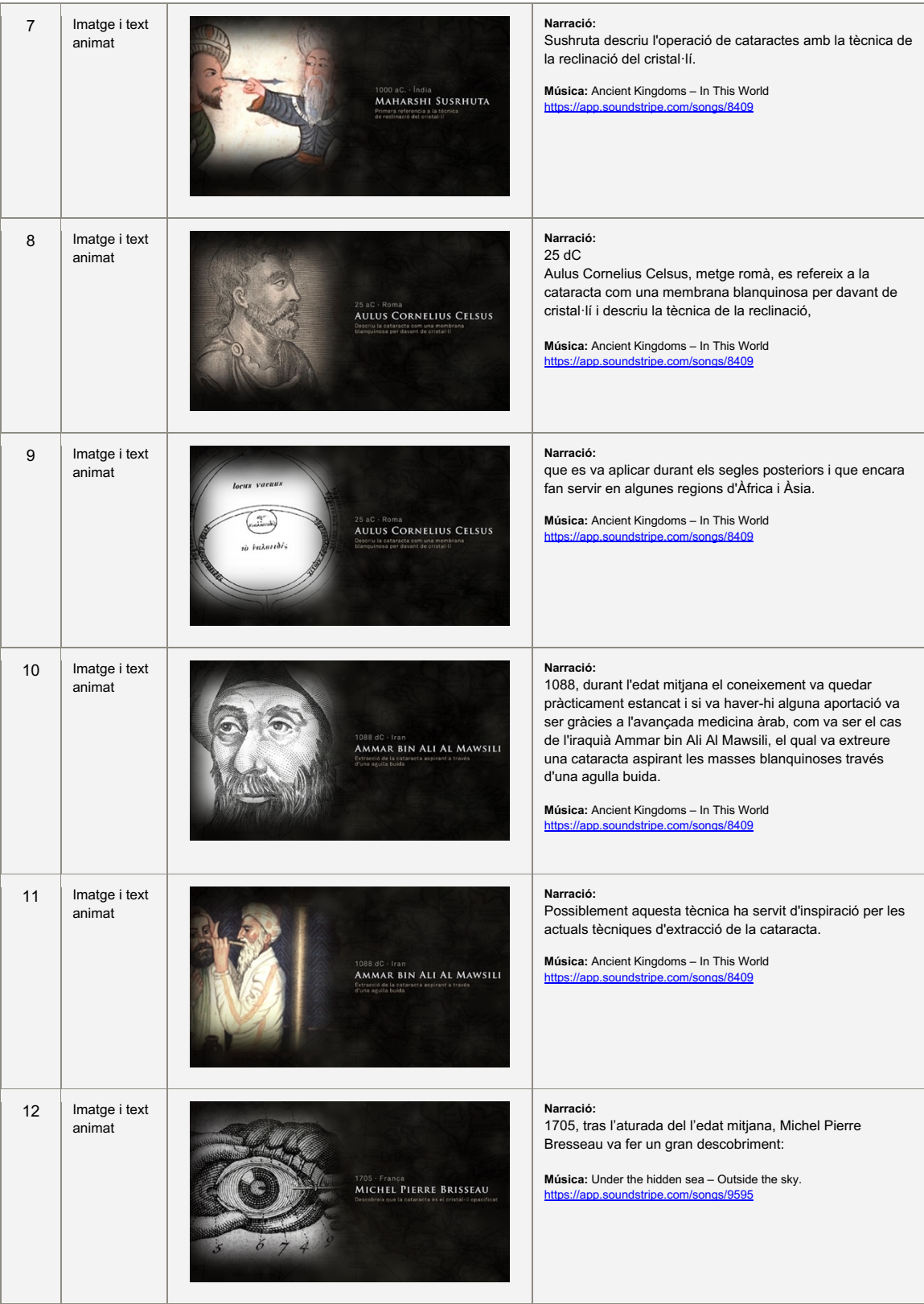

#### **La facoèrisi d'Ignasi Barraquer · Alejandro Barrios Vicente**

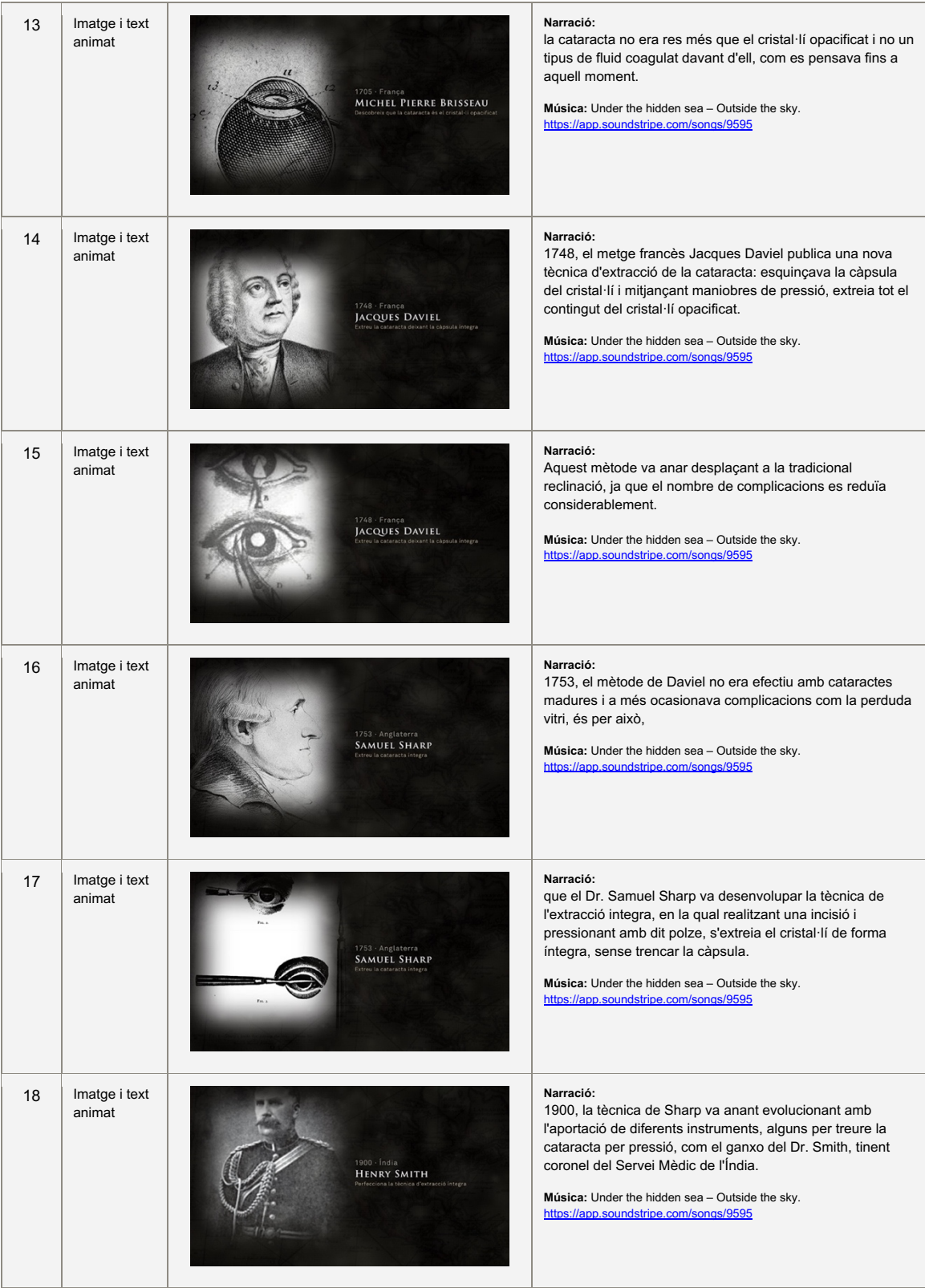

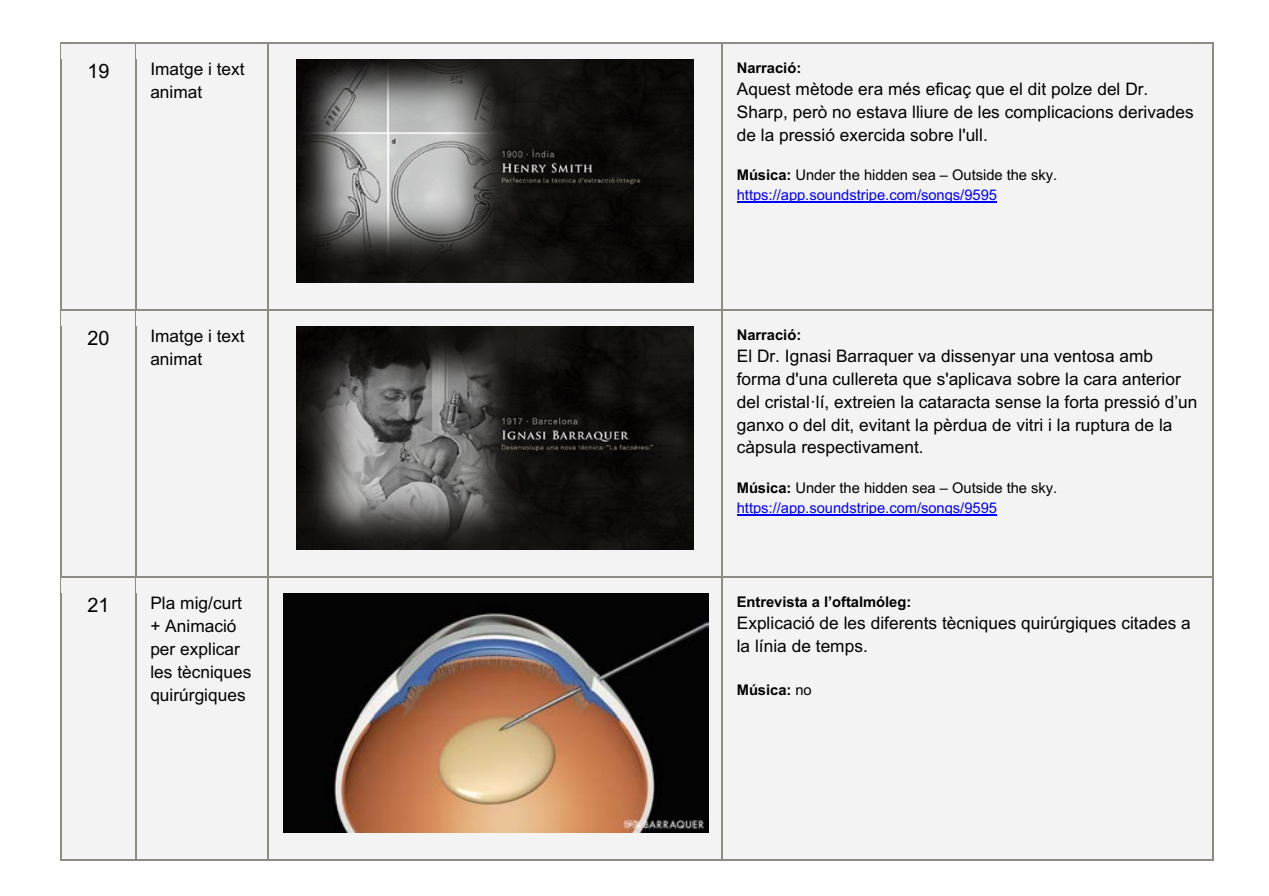

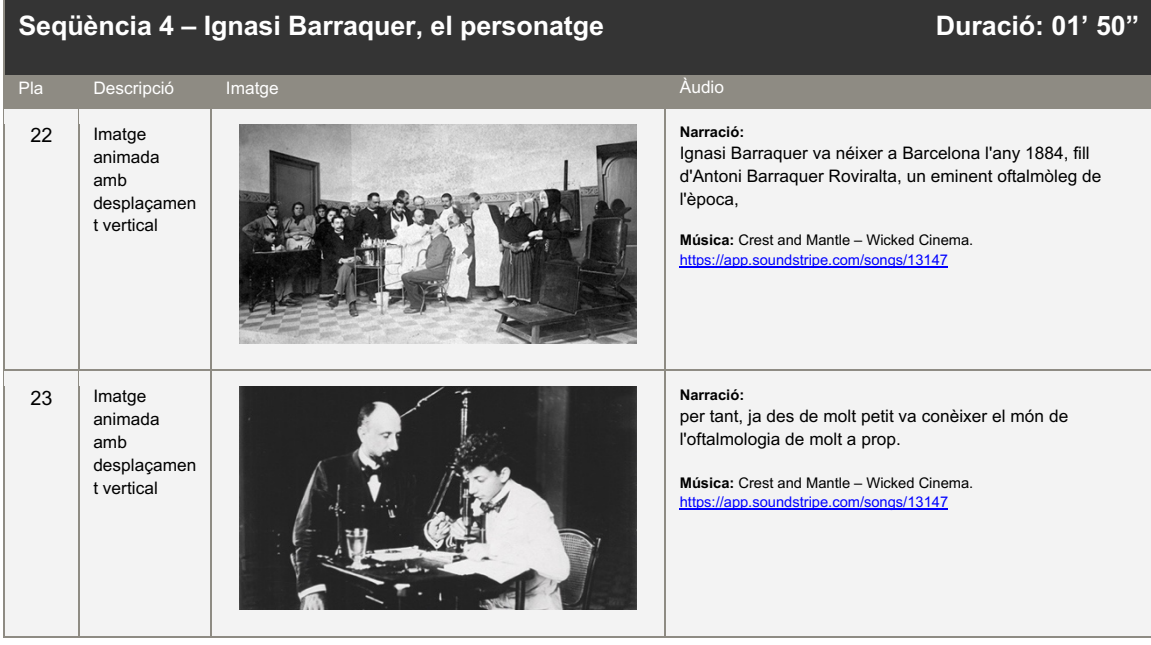

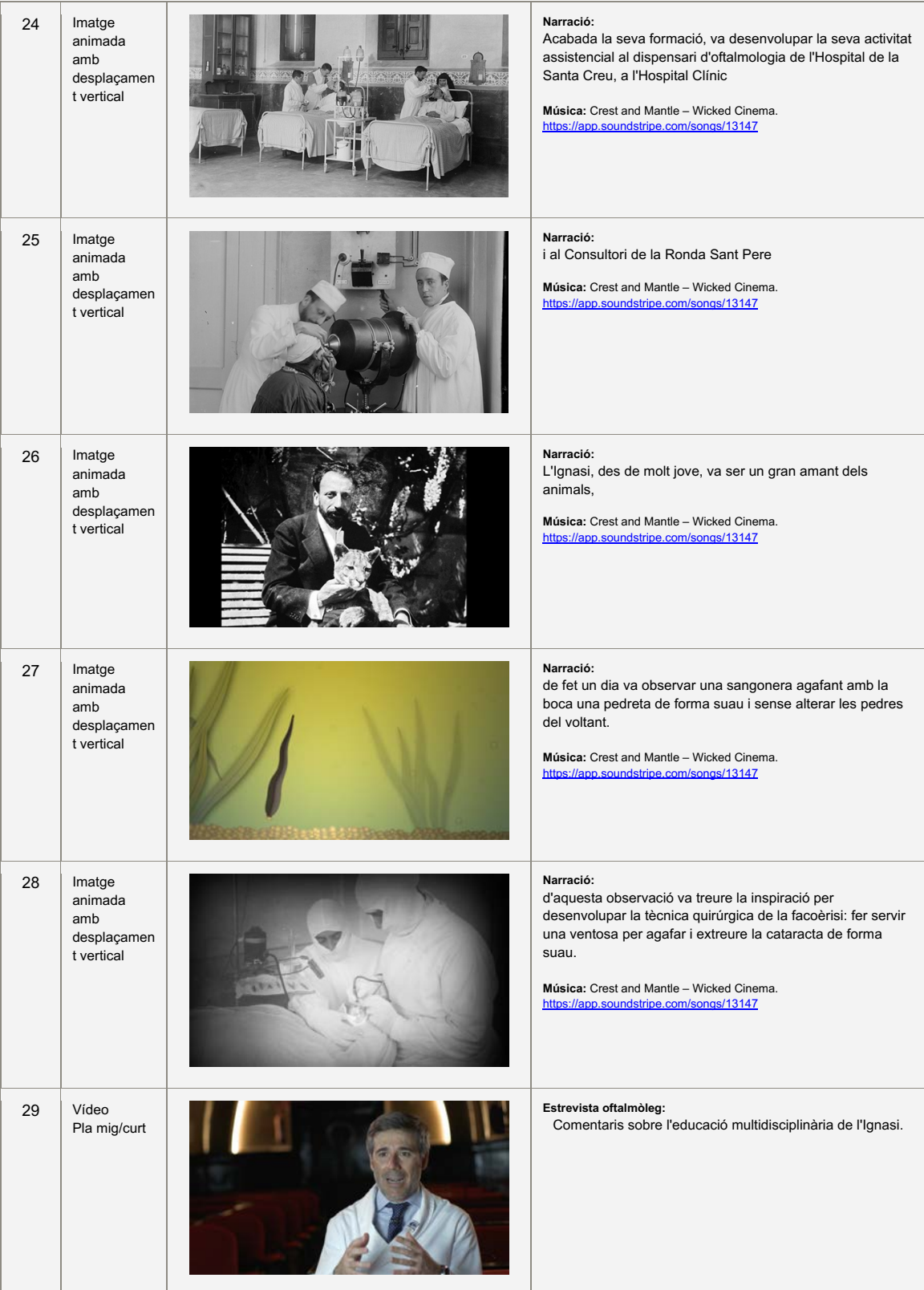

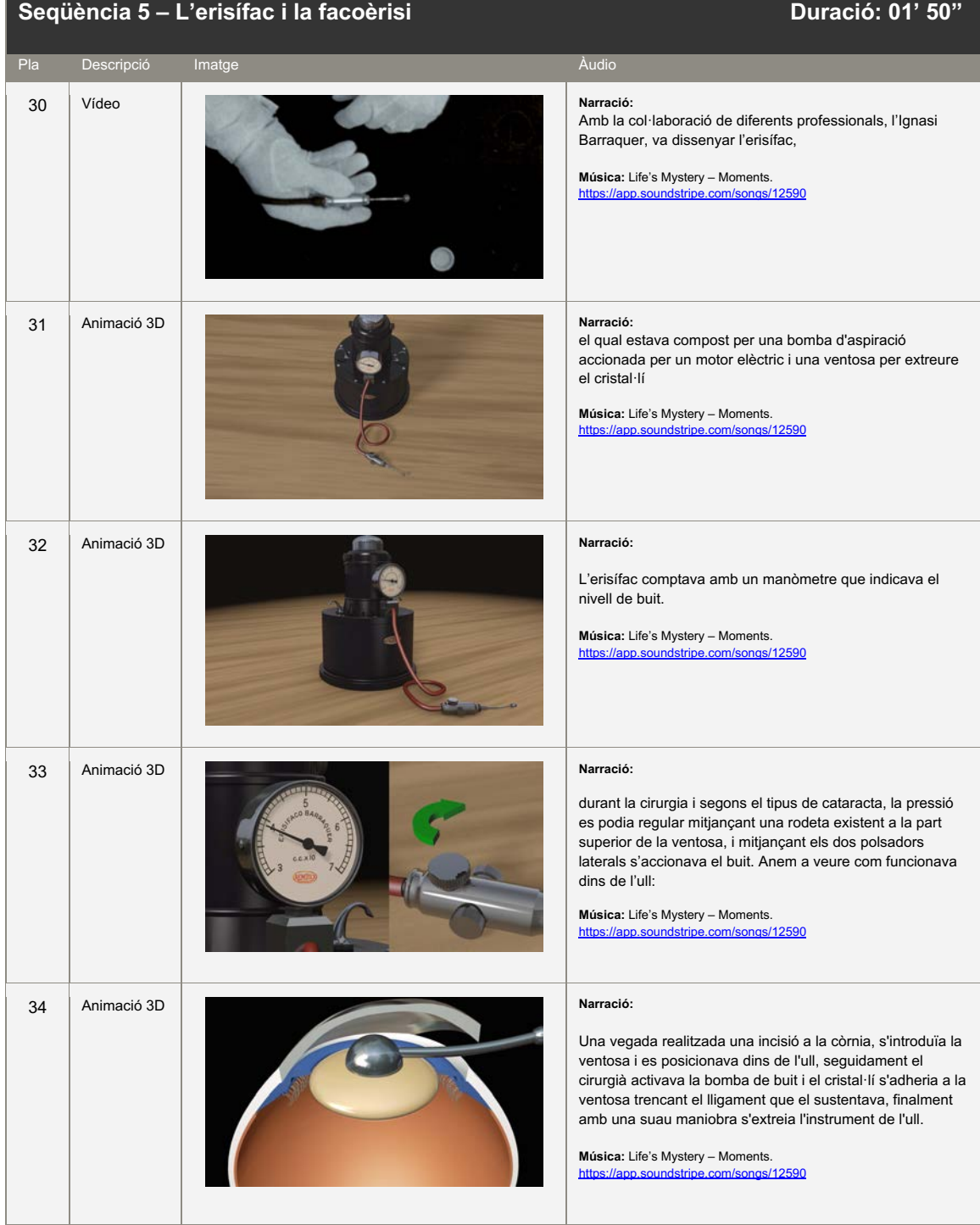

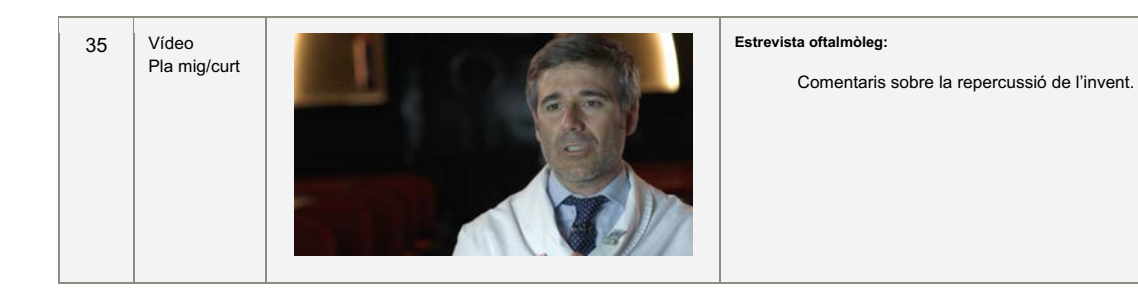

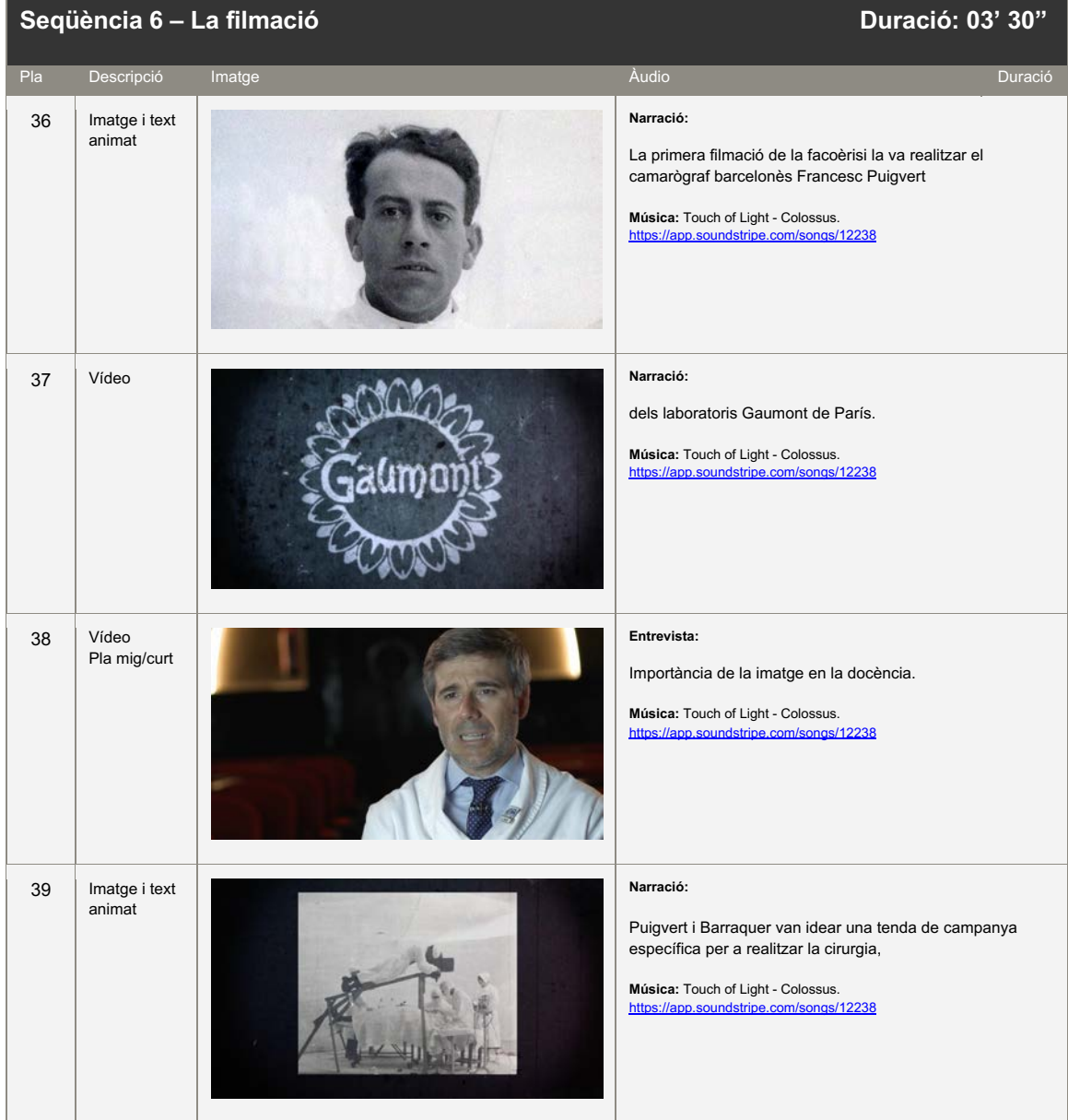

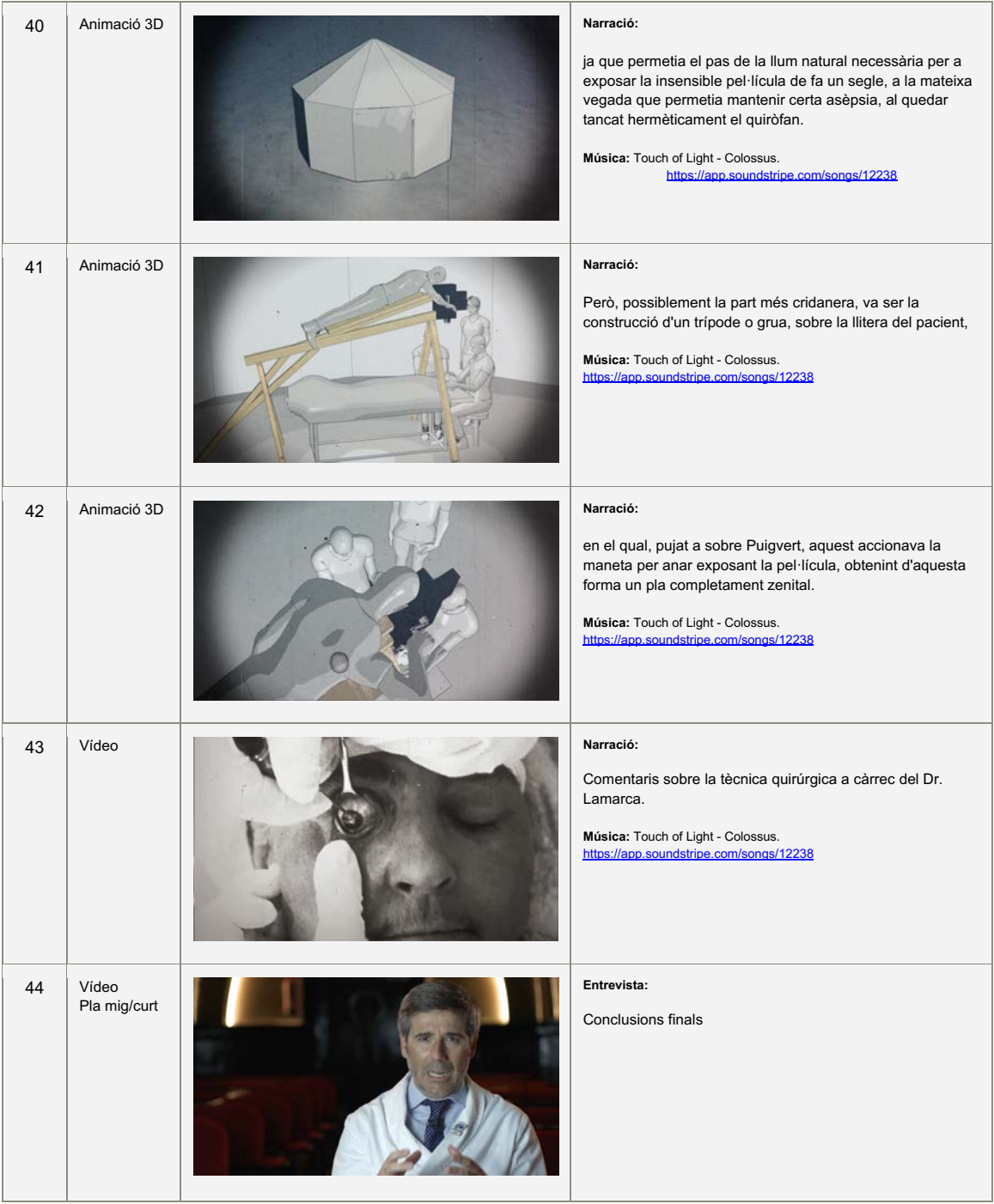

## **12. Perfis d'usuari**

El perfil d'usuari/espectador del documental ha estat dividit en tres tipus:

### **12.1 Usuari focal #1: persones relacionades amb Barraquer.**

- Descripció: Aquest grup està compost per persones relacionades amb la marca Barraquer, principalment pacients i els seus familiars, i professionals de la salut o de la indústria farmacèutica, que per la seva vinculació tenen curiositat i volen conèixer part de la història de la nissaga.
- Coneixements previs: aquest tipus d'usuari, en estar vinculat amb l'entorn Barraquer, se li pressuposen uns coneixements mínims, com per exemple: conèixer que la cataracta en una "malaltia" ocular.
- Escenari: Aquest grup d'usuaris, accediran al documental a través de les diferents plataformes de comunicació de Barraquer: xarxes socials, web, monitors de les sales d'espera de Centre, o bé, a través d'un enllaç QR des de la Revista Barraquer de paper.
- Objectiu: L'enfocament cap a aquest grup pretén posicionar la marca Barraquer (*brànding*) aportant la imatge que des de fa més d'un segle s'està innovant en l'oftalmologia.

#### **12.2 Usuari focal #2: persones que accedeixen de forma casual.**

- Descripció: Els usuaris d'aquest grup no presenten cap vinculació amb Barraquer ni amb l'oftalmologia en general, són persones que accediran al documental de forma casual. Aquest tipus d'usuari no ha realitzat cap cerca prèvia per trobar el documental, però un cop l'han vist i l'han reproduït, l'han trobat interessant i entretingut.
- Coneixements previs: No són necessaris, el documental pot servir com a primera aproximació al funcionament de l'ull.
- Escenari: Aquest usuari es troba davant del documental de forma casual: ja sigui perquè li apareix com a contingut relacionat amb altres cerques que ha realitzat o bé en trobar-se'l a les xarxes perquè algun contacte l'ha compartit.
- Objectiu: Amb l'enfocament a aquest tipus d'usuari es pretén fer *brànding*: donant-li a conèixer als més joves o bé recordant-li als més grans.

### **12.3 Usuari focal #3: persones que accedeixen de forma intencionada.**

- Descripció: Aquesta família d'usuaris no tenen cap vinculació amb Barraquer, únicament la seva necessitat d'obtenir informació en algun dels temes relacionats amb el documental: història de la cataracta, medicina al començament del segle XX, pioners del cinema a Catalunya, etc.
- Coneixements previs: No són necessaris, però possiblement aquesta tipologia d'usuari tindrà en alguna de les àrees del documental: medicina, pioners del cinema, etc.
- Escenari: Aquest usuari arribarà al projecte audiovisual després d'haver realitzat una cerca prèvia, i possiblement serà coneixedor de la fita i cercarà en aquest documental ampliar els seus coneixements. El prototip seria un estudiant de batxillerat/grau o universitari, que està fent algun treball de recerca sobre alguna de les àrees relacionades amb el documental.
- Objectiu: Com en els altres tipus d'usuaris, l'enfocament a aquest grup és fer *brànding*.

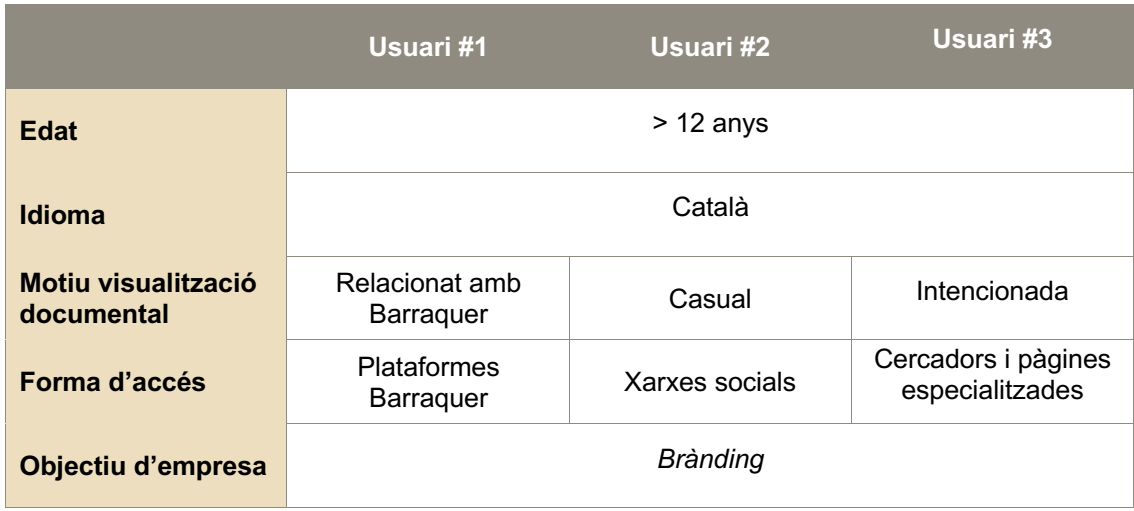

Taula 4: Taula resum dels diferents tipus d'usuari focal.

# **13. Seguretat**

En un format audiovisual en vídeo, sense cap codi de programació al darrere, considero que quan es parla de "seguretat", l'única cosa que es pot protegir són les imatges en si mateixes, i això, en gran part, dependrà de la seguretat de la plataforma on estigui allotjat el vídeo.

No fa falta ser un gran expert per saber que si un vídeo se'n puja de forma pública a qualsevol de les plataformes habituals (Vimeo, YouTube, Instagram, etc.) és impossible garantir que qualsevol no "robi" el contingut, ja sigui capturant la pantalla, gravant directament amb el mòbil o amb infinitat de web apps que faciliten la descàrrega de qualsevol vídeo protegit d'aquestes plataformes (Figura 45).

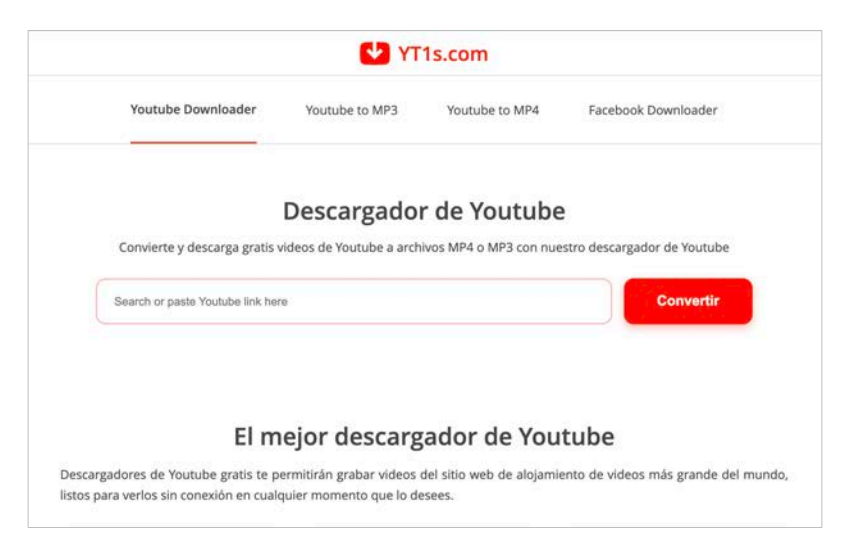

Figura 45: Captura de pantalla d'un dels webs que faciliten la descàrrega a continguts protegits de YouTube. https://yt1s.com/es89

Ja que no es pot garantir la no descàrrega del clip de vídeo del documental i el seu ús inadequat, tractarem de solucionar aquesta amenaça a la seguretat mitjançant dues accions:

- 1. Incorporació del logotip de Barraquer a tot el documental ("mosca"), per tal de dissuadir la compartició de fragments del vídeo, especialment les animacions, sense citar a l'autor.
- 2. Registre del documental en el Registre de la propietat intel·lectual<sup>4</sup>. En cas d'apropiació del documental per un tercer, malgrat ja estar protegit des del moment de la seva creació per la Llei de la Propietat Intel·lectual, registrar la producció en el Registre facilitarà molt els tràmits de cara a accions legals.

<sup>4</sup> Web Registre de la propietat intelectual:

https://www.culturaydeporte.gob.es/cultura/areas/propiedadintelectual/mc/rpi/inicio.html

# **14. Projecció a futur**

El documental "La facoèrisi d'Ignasi Barraquer" en tractar d'una fita històrica en la cirurgia de la cataracta i al no comparar-la amb els tractaments actuals, no necessitarà una revisió obligatòria, i pot "funcionar" molt bé durant uns quants anys. A més, el seu discret estil gràfic, tampoc envellirà malament, ja que és pràcticament atemporal.

Per a la funció per la qual ha estat concebut el documental, la de potenciar la marca Barraquer, ja funciona, però per altres futures aplicacions s'haurien de realitzar modificacions. Una possible futura sortida d'aquest projecte seria la presentació del documental en l'apartat històric d'un festival de cinema científic, com és el cas de la "**Bienal Internacional de Cine Científico** (BICC)" <sup>5</sup> (Figura 46) o similar.

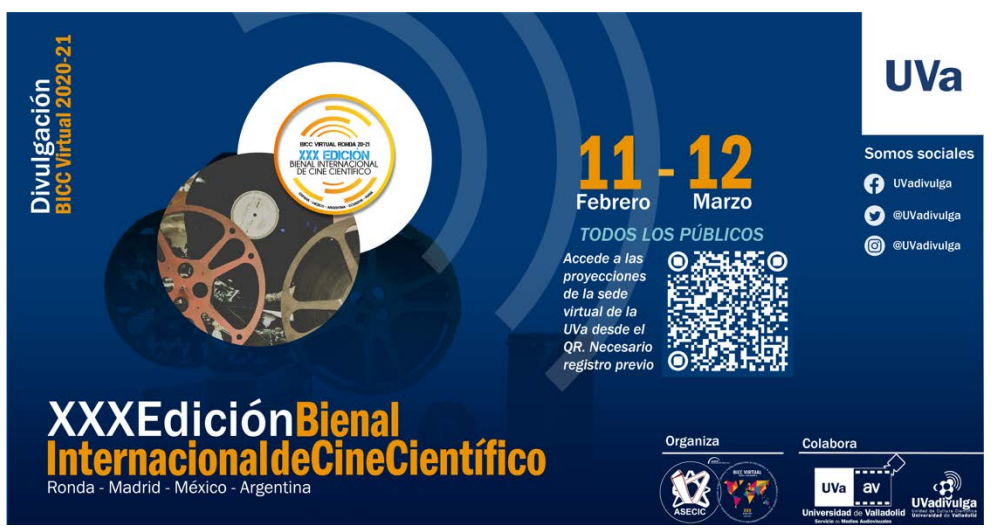

Figura 46: Imatge promocional de la XXX Edició de la Bienal Internacional de Cine Científico.

La millora principal de cara a la presentació del documental a un festival, seria la incorporació de la figura del professor Rafael I. Barraquer, el qual a través del seu testimoni ens aportaria una perspectiva més propera de la figura del seu avi, i a més, per descomptat, els seus coneixements com a oftalmòleg.

<sup>5</sup> Desconec si el festival continua en actiu després de la pandèmia, ja que el seu web https://www.asecic.org/, no funciona.

# **15. Pressupost**

A continuació es presenta el pressupost orientatiu del cost del documental:

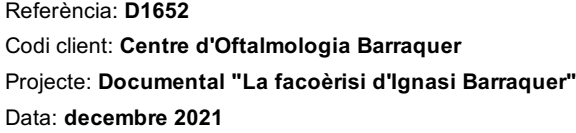

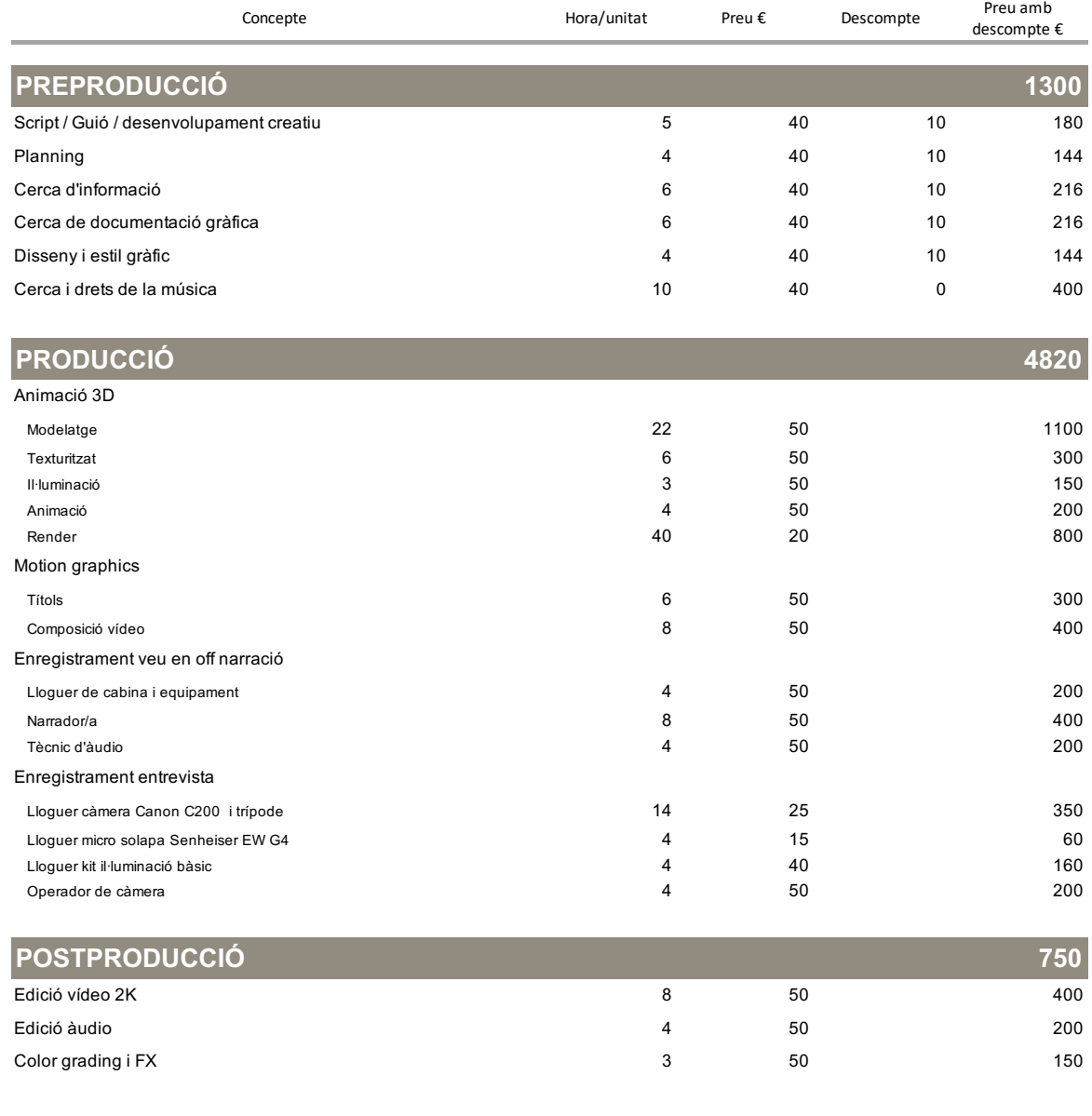

**TOTAL (amb IVA) 8312,7** 

Taula 5: Pressupost orientatiu del documental.

## **16. Anàlisi de mercat**

### **16.1 Estat del mercat audiovisual**

Analitzar el mercat audiovisual en general seria molt extens i possiblement poc productiu per aquesta anàlisi, per tant, ens centrarem en el mercat audiovisual relacionat amb la medicina i molt concretament amb l'oftalmologia. Tradicionalment, l'oferta audiovisual en el sector de la medicina s'ha dividit en dos grups: d'una banda, les grans i mitjanes empreses especialitzades a prestar serveis audiovisuals per congressos i grans esdeveniments, i d'altra banda, petites empreses, de pocs empleats en molts casos, que es dediquen a aportar el seu coneixement en l'enregistrament de conferències, cirurgies a quiròfan, tractaments en consulta, etc., realitzant posteriorment la postproducció i entregant al client un producte llest per ser presentat en congressos o altres activitats docents. En aquests darrers dos anys, i per causa de la pandèmia, han proliferat les empreses que oferten els seus serveis únicament per a esdeveniments en línia, ja que no precisen la gran infraestructura necessària per a les reunions presencials, i que amb poc més que dues càmeres, micròfons i alguns ordinadors (per descomptat algun d'ells amb l'VMIX instal·lat), són capaces de fer arribar les comunicacions a molta gent.

### **16.2 Competència**

Pel tipus de produccions com és el meu documental, no existeix gran competència dins de l'àmbit de la medicina, i més concretament de l'oftalmologia, ja que poques empreses, poden sobreviure dedicantse a un producte tan concret dins d'un camp tan especialitzat. Dins d'aquesta competència directa a mi i al meu producte, troben les empreses petites descrites a l'apartat anterior. Malgrat que, en la major part de les ocasions, quan un gran centre sanitari necessita un producte similar al documental, acostuma a contractar a empreses audiovisuals d'àmbit més general i especialitzades en un ampli catàleg de produccions, com és el cas de l'empresa de Barcelona Codea Studio<sup>6</sup>, amb la qual hem treballat obtenint un resultat molt satisfactori.

### **16.3 On podria encaixar el meu projecte**

El meu projecte és un documental sobre una temàtica molt concreta que, com ja hem mencionat quan hem definit el perfil d'usuaris focals, és per un públic bastant limitat, i no és una producció adient per a un canal generalista. Com una futura possibilitat de viabilitat per al meu projecte, deixant de banda la presentació en festivals científics, podria ser la creació d'una sèrie de documentals que narressin els personatges i les fites que han aconseguit l'evolució de l'oftalmologia al llarg de la història.

<sup>6</sup> https://codeastudio.com/

# **17. Màrqueting**

El documental és un producte que té com a principal missió reafirmar el valor de la marca Barraquer, o cosa que és el mateix, fer brànding. Per aconseguir arribar al nostre usuari focal, es promocionarà i distribuirà el documental a través d'infinitat de Canals, a continuació citarem els principals i les accions de màrqueting relacionades:

- **Promoció a les xarxes socials.** Fent servir els comptes d'usuari de Barraquer, es promocionarà el documental fent servir el llenguatge més adient al tipus de xarxa social, per exemple, no es farà servir el mateix llenguatge a Instagram que a LinkedIn.
- **Web de Barraquer.** Situarem el documental en una posició preferent dins de l'home, d'aquesta manera, quan un pacient o possible pacient entri al web per demanar hora o simplement cercar informació, es trobarà sense poder evitar-ho amb el documental.
- **Inserció en els principals canals de vídeo.** S'incorporarà el documental als comptes de Barraquer de YouTube i Vimeo, tenint especial cura en l'elecció de les paraules clau i la redacció de la descripció, per tal d'aconseguir una bona presencia en les cerques relacionades.
- **Reproducció del documental en el canal intern de televisió de Barraquer.** Amb aquesta acció arribarem al més de 800 pacients diaris que reben atenció al Centre.
- **Article a la revista Barraquer.** Es redactaria un article per a la revista bimensual de Barraquer (Figura 47), el qual aniria acompanyat de l'enllaç o un codi QR per facilitar l'accés al vídeo.

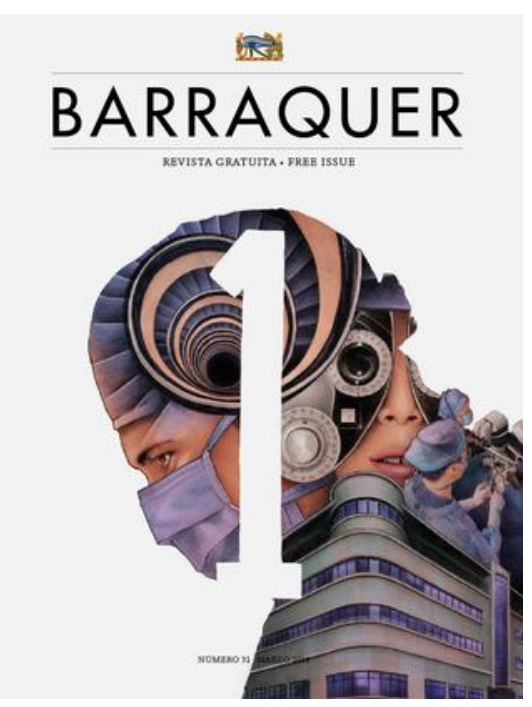

Figura 47: Revista Barraquer.

# **18. Conclusions**

El projecte de TFG, en línies generals m'ha resultat satisfactori, això no vol dir que en alguns moments no m'hagi angoixat per la càrrega de feina i l'acompliment dels terminis, o bé per la manca d'inspiració per a desenvolupar una idea inicial.

Entre els aspectes satisfactoris, destacaria, el fet d'haver treballat en un projecte des d'una idea inicial, seguint tots els passos (planificació, producció i postproducció), i després de solucionar les diferents incidències que han anat sorgint al llarg del projecte i en cada una de les fases, haver aconseguit un resultat digne. Respecte al documental, estic content amb el producte obtingut, ja que he tractat de ferho el millor que jo sé, intentant aconseguir un producte de qualitat, oblidant en molts moments que estava realitzant un TFG.

Entre els aspectes menys positius, destacaria l'angoixa per complir els terminis, perquè malgrat realitzar un planin previ, tenint en compte les diferents tasques, i inclús els dies festius, hi ha una sèrie de factors com són la feina o les obligacions familiars que poden fer trontollar tota la planificació prèvia, endarrerint la finalització de les diferents tasques i augmentant el grau d'estrès.

Com a conclusió i consell que donaria als futurs estudiants que vagin a realitzar el TFG, seria que a l'hora de planificar el projecte vagin amb molta cura amb la càrrega de feina i els terminis de finalització, i que sempre que sigui possible (i si es vol, quasi sempre es pot), tractin d'anar per davant de programació per curar-se en salut, ja que fins que no estem ficats en feina no ens adonem de la dificultat real d'algunes tasques, que semblen molt fàcils sobre el paper, però que un cop les estem realitzant es poden complicar.

## **Annex 1. Lliurables del projecte**

### **Documental "La facoèrisis d'Ignasi Barraquer" (12' 50")**

WeTransfer (1,6 GB) https://we.tl/t-3O3PYV2dg5 Vimeo https://vimeo.com/656961573 Contrasenya: TFG-UOC-2021

### **After Effects**

Arxius AEP i el material d'arxiu necessari per desenvolupar les animacions, títols i composicions de vídeo de les següents seqüències:

- El personatge: Ignasi Barraquer
- El personatge: animació de la sangonera
- Línia de temps
- Títols i subtítols

WeTransfer (905 MB) https://we.tl/t-NagpOk80X6

### **Cinema 4D**

Arxius C4D, els traçats necessaris per modelar els objectes i els mapes necessaris per texturitzar-los, de les seqüències:

- Erisífac (Bomba i ventosa)
- La facoèrisi i altres tècniques quirúrgiques
- La filmació (animació tenda)

WeTransfer (80 MB) https://we.tl/t-qWXv6srbUR

### **Premiere**

Projecte amb el muntatge final complet. S'adjunten tots els arxius de vídeo necessaris pel muntatge.

WeTransfer (28 GB) https://we.tl/t-IPECkwg6pU

## **Annex 2. Captures de pantalla**

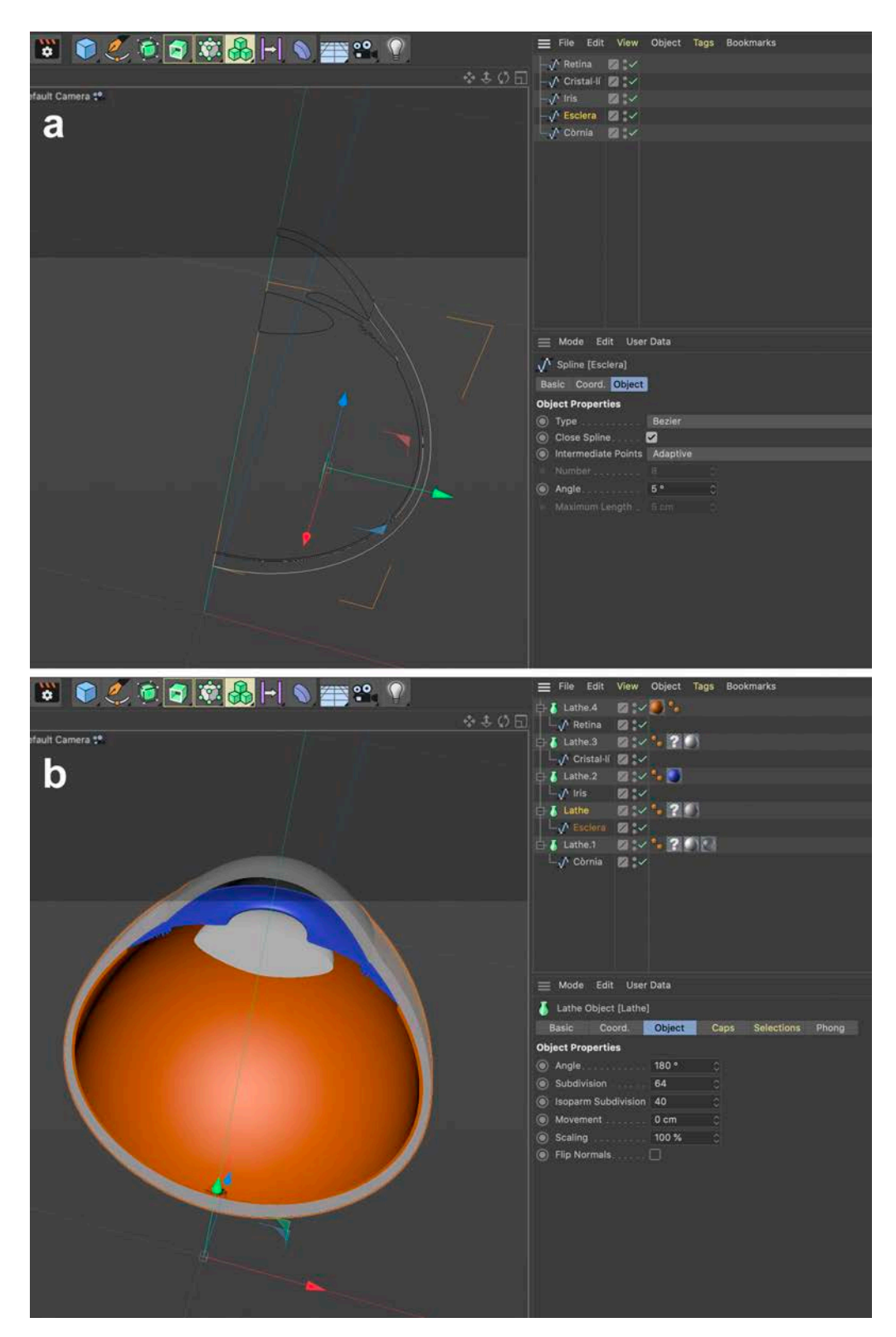

En aquesta captura es pot apreciar en la figura (a) els traçats, prèviament dissenyats en Illustrator, perfectament alineats entre ells. En la figura (b) veiem com els mateixos traçats s'han convertit en objectes tridimensionals en aplicar-los el modificador *lathe* 180º (torno).

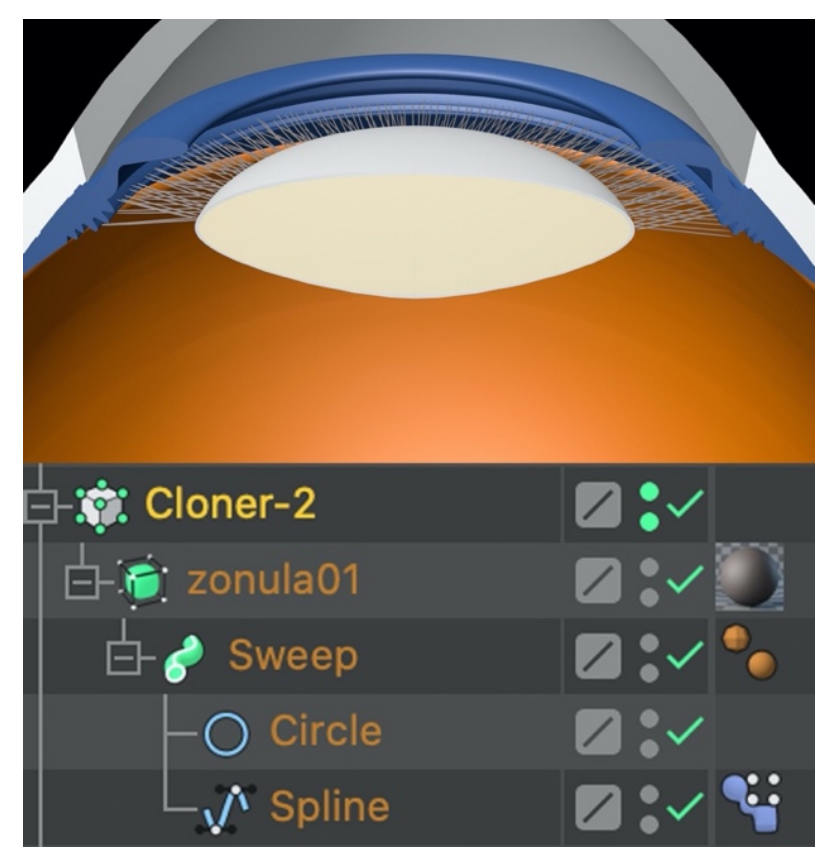

Captura que mostra com s'ha creat la zònula (lligament que sustenta el cristal·lí), partint d'un spline recte al qual l'hem aplicat un *sweep* de forma circular. Posteriorment amb el modificador *cloner* l'hem repetit i alineat de forma circular al voltant d'un eix central.

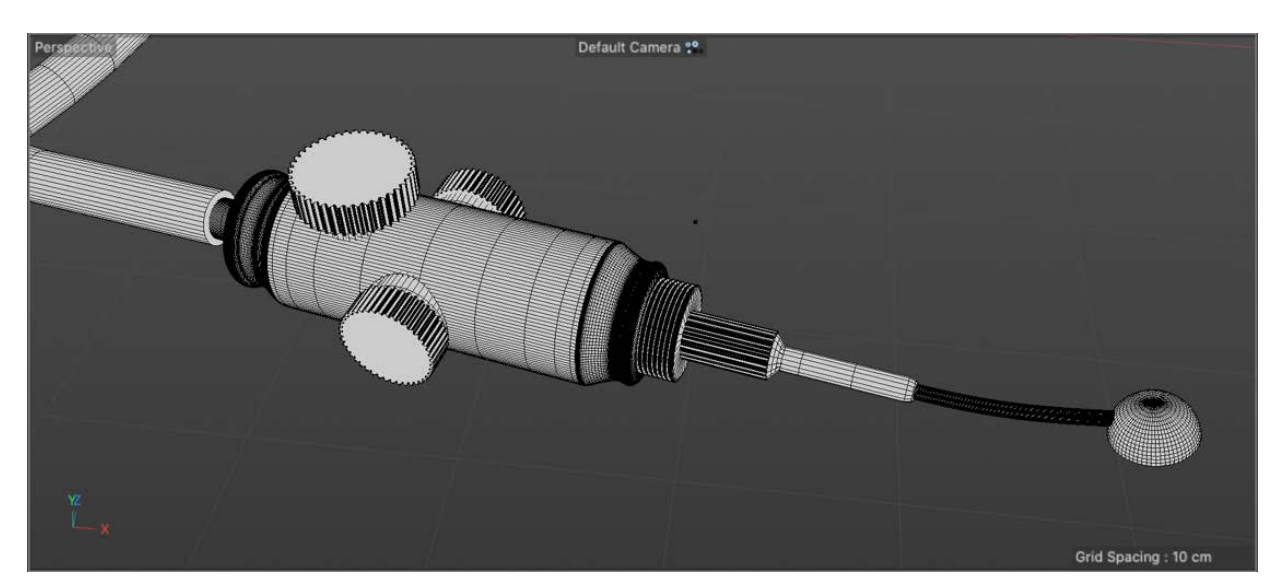

Captura de la ventosa un cop terminada en vista *wireframe.* Amb aquesta vista podem apreciar els diferents objectes que la componen i la gran quantitat de polígons existents.

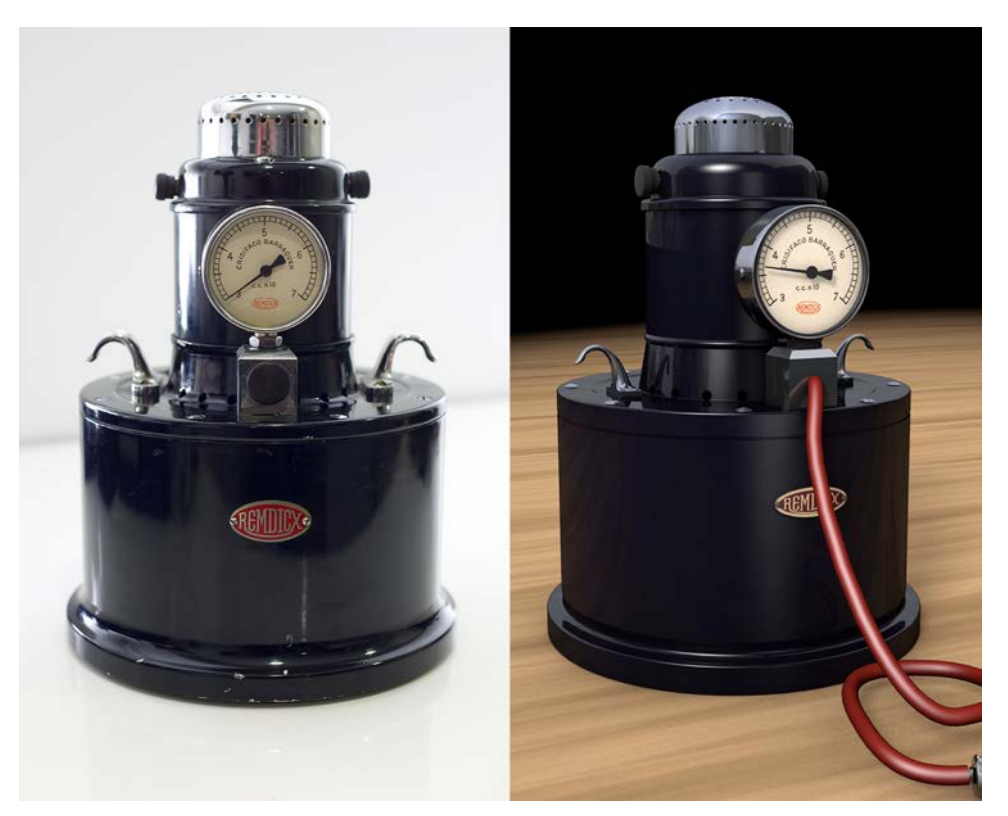

Erisífac real vs erisífac modelat.

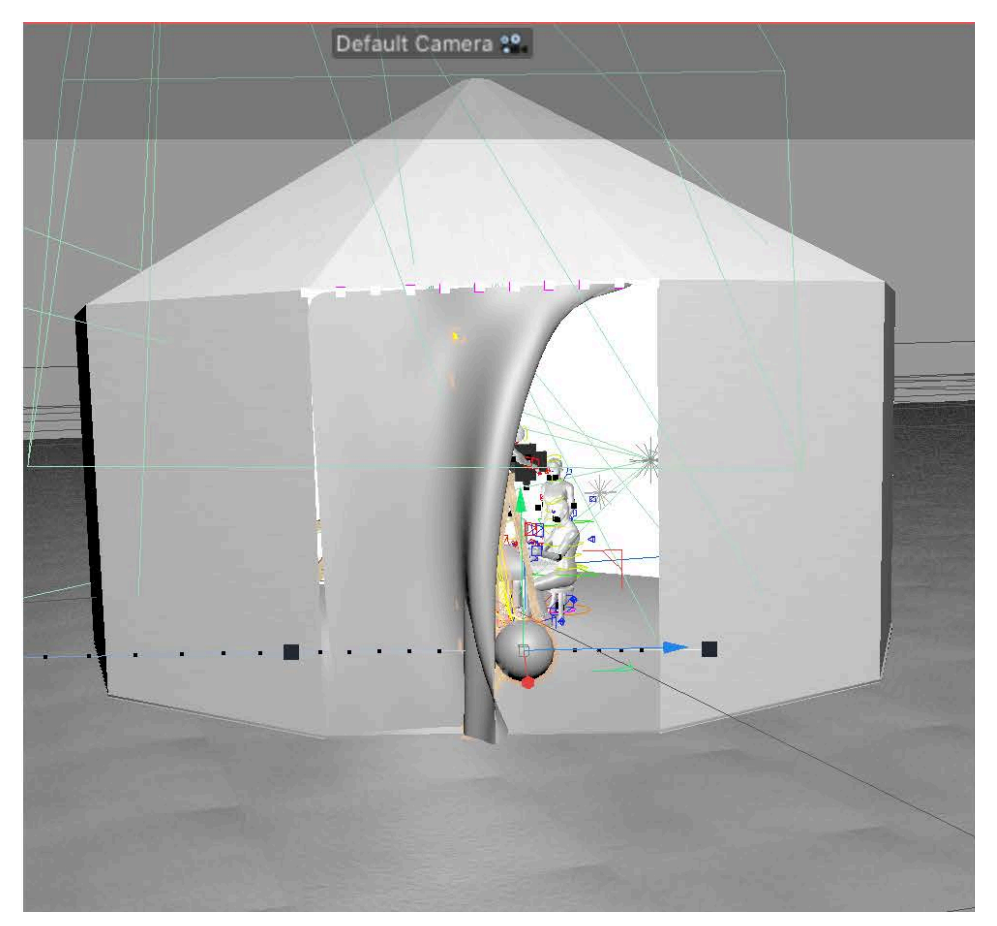

Captura de la tenda de campanya en el moment d'obertura de la porta.

## **Annex 3. Llibre d'estil**

### **3.1 Paleta de colors**

Per escollir el codi de colors presents al documental, s'ha tingut en compte els colors que predominen històricament a "l'univers" Barraquer: els grisos, els negres i els daurats (Figura 48).

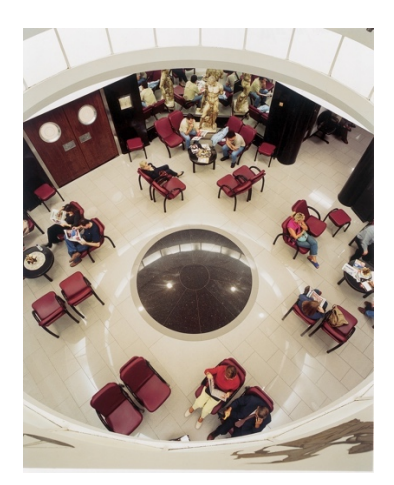

Figura 48: Sala d'espera de Barraquer.

Per aquest motiu es va escollir la següent paleta amb una gamma de colors molt representatius (Figura 49):

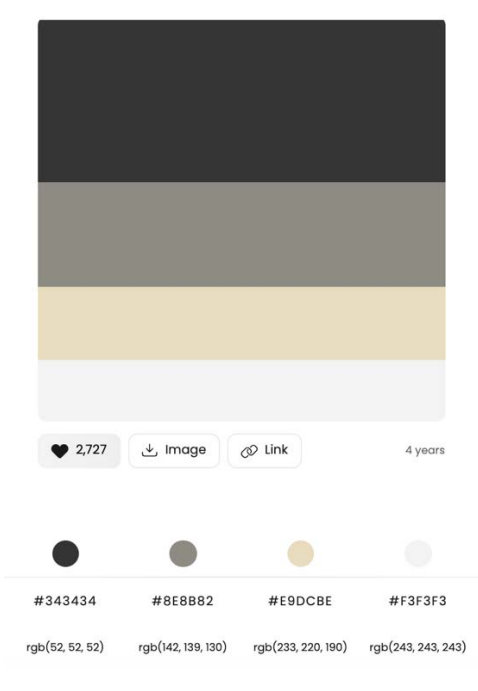

https://colorhunt.co/palette/3434348e8b82e9dcbef3f3f3

Figura 49: Paleta de colors del projecte.

### **3.2 Tipografia**

Les dues tipografies presents al projecte són Futura i Akkurat. Futura és la tipografia que es va adoptar l'any 1941 per a tots els documents de Barraquer i que encara és present al logotip. A causa de la necessària adaptació a formats digitals, recentment es va adoptar la tipografia Silka i l'Akkurat, ja que s'adapten perfectament a tota mena de formats.

La tipografia Futura (Figura 50) va ser creada pel dissenyador alemany Paul Renner l'any 1927. És una tipografia de pal sec molt influenciada per l'estètica de l'escola Bauhaus. Es fonamenta en formes geomètriques (cercles, triangles i quadrats) i consta d'una extensa gamma de cossos i tipus. Actualment, es troba relegada a un segon pla per darrere de tipografies similars com Helvètica o Univers, i és considerada un dels clàssics de la tipografia universal.

> Futura Mitiana **ABCDEFGHIJKLM** NOPQRSTUVWXYZ abcdefghijklm nopqrstuvwxyz 1234567890

> > Figura 50: Mostra tipografia Futura

Akkurat (Figura 51) és una tipografia dissenyada pel suís Laurenz Brunner el 2004. És una tipografia de pal sec amb una aparença simple i neta que facilita la seva lectura en qualsevol suport.

Akkurat Pro Regular

**ABCDEFGHIJKLM** NOPORSTUVWXYZ abcdefghijklm nopqrstuvwxyz 1234567890

Figura 51: Mostra tipografia Akkurat
### **Annex 4. Pla d'empresa**

#### **Nom comercial**

Alejandro Barrios Audiovisuals (ABA)

#### **Resum comercial**

Mini empresa del sector audiovisual especialitzada en produccions audiovisuals del sector de la medicina i més concretament en el camp de l'oftalmologia.

#### **Model de negoci**

Aprofitar els coneixements en el sector de l'oftalmologia per aportar tots els serveis necessaris per a la realització de produccions audiovisuals, i progressivament anar ampliant els serveis oferts a aquest col·lectiu.

#### **Experiència**

L'empresa fa més de 30 anys que desenvolupa la seva activitat en el món dels audiovisuals dins del camp de l'oftalmologia. En ABA vam començar quan encara es treballava amb cinema i hem anat evolucionant de la mà de l'avenç de la tecnologia.

### **Productes i serveis**

Realització de tota classe de produccions mèdiques: corporatives, tractaments, quirúrgiques, etc. També organització i muntatge de petits/mitjans esdeveniments audiovisuals. El nostre mercat potencial són tots els oftalmòlegs, amb especial interès en els centres clínics grans i mitjans.

#### **Competència**

La competència és limitada perquè l'oferta de feina no és molt àmplia i tampoc existeixen moltes empreses especialitzades en aquesta àrea mèdica. L'àrea de l'oftalmologia, la qual, igual que la resta d'especialitats, acostumen a ser un cercle molt tancat, i quan una empresa adquireix el prestigi i la confiança dels seus clients, no hauria de preocupar-se gaire per la competència.

#### **Pla de màrqueting**

Els objectius de l'empresa són convertir-se en el principal referent dins de les produccions audiovisuals en oftalmologia. D'aquesta forma no només es prestarien els serveis actuals, sinó que s'afegirien altres com l'assessorament informàtic en sistemes d'emmagatzematge d'imatge i vídeo, plataformes *elearning* i *streaming* i organització d'esdeveniments de qualsevol dimensió.

Per aconseguir aquest objectiu a mitjà termini, en una primera fase, s'oferiran serveis a baix cost als professionals o bé es negociarà amb els laboratoris farmacèutics perquè aportin part dels costos de producció en realitzar produccions que promocionin discretament algun dels seus productes.

La inversió inicial serà la mínima necessària, ja que durant la fase inicial del projecte empresarial es llogarà la major part de l'equipament, fins que un cop mig aconseguits els objectius i existeixi un ROI favorable, s'anirà ampliant l'equipament.

A continuació es mostra el DAFO de l'empresa:

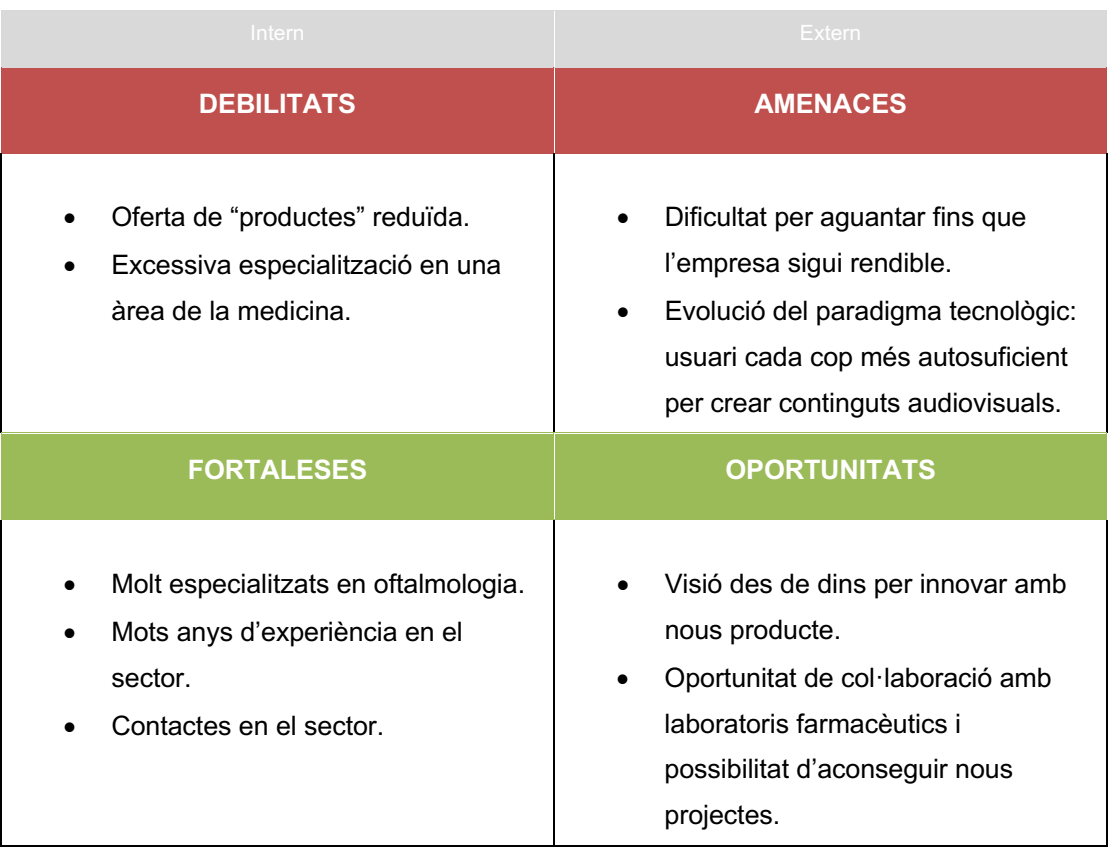

## **Annex 5. Glossari**

**Anidar (composicions):** Incloure una composició o seqüència dins d'una altra. La composició niada apareix com una capa de la composició principal.

**Brànding:** Procés de creació, desenvolupament i construcció d'una marca.

**Cataracta:** Malaltia ocular que causa l'opacitat del cristal·lí, impedint el pas dels raigs de llum.

*Chyron:* Rètol que serveix per a donar informació extra o ressaltar dades importants. La seva ubicació típica és la part inferior de la pantalla.

**Erisífac:** Instrument utilitzat per a extreure el cristal·lí mitjançant un sistema de ventosa en la cirurgia intracapsular de la cataracta. Va ser dissenyat pel Dr. Ignasi Barraquer l'any 1915.

**Extrusió (modelatge 3D):** Tècnica de modelatge 3D on un traçat o polígon de dues dimensions, es prolongat al llarg d'un camí o *path*, de tal manera que es crea un objecte 3D a partir d'un 2D.

**Facoèrisi:** Del grec *Facos*=lent i *Eresis*=arrencar. Tècnica d'extracció de la cataracta mitjançant l'aplicació d'una ventosa i un aparell mecànic productor de buit regulable (erisífac), que facilitava l'extracció del cristal·lí. Va ser descrita pel Dr. Ignasi Barraquer l'any 1915.

**HDRI (material):** Les HDRI (High Dynamic Range Image), o imatges d'alt rang dinàmic, són un tipus d'imatge que es fan servir en programes de render per a crear reflexos realistes en un entorn de 360 graus. Són molt efectives per generar reflexos de qualitat en objectes cromats.

*Logline***:** Un *logline* és un text molt breu en el qual es resumeix el contingut d'un guió. En general, un *logline* no ocupa més d'una o dues frases.

**PSD (arxiu):** Format natiu utilitzat per a desar arxius en Photoshop, pot incloure capes d'imatge, capes d'ajust, màscares de capa, anotacions i altres elements específics de Photoshop.

**Softbox (il·luminació):** Accessori, normalment rectangular, que cobreix la font de llum per a fer-la més tènue i difusa. Acostumen de ser de grans dimensions, ja que contra més gran més suau serà la llum que projecti.

**Zònula:** Lligament que sustenta el cristal·lí, compost per una trama complexa de petites fibres agrupades al voltant del cristal·lí.

### **Annex 6. Bibliografia**

- *Cataract history*. (2012). http://www.mrcophth.com/. Recuperat 18 de desembre de 2021, de http://www.mrcophth.com/Historyofophthalmology/cataracthistory.htm
- *Cinema 4D*. (s. f.). https://www.foro3d.com. Recuperat 20 de setembre de 2021, de https://www.foro3d.com/f152/
- Enríquez, J., et al. El ABC de la oftalmología española: Arruga, Barraquer y ... (n.d.). Recuperat 1 de desembre de 2021, de https://www.oftalmoseo.com/documentacion/hh/revista\_3/03-08 el\_abc\_de\_la\_oftalmologia\_espanola.pdf
- Fresquet, J., (2002, setembre). Ignasi Barraquer i Barraquer (1884–1965). (s. f.). https://www.historiadelamedicina.org. Recuperat 18 de desembre de 2021, de https://www.historiadelamedicina.org/i\_barraquer.html
- Hernández, S., Páez, R., (2008, desembre). El erisífaco y la facoérisis: Un instrumento y una técnica ... (n.d.). Recuperat 12 d'octubre de 2021, de https://www.medigraphic.com/pdfs/revmexoft/rmo-2008/rmo086n.pdf
- Mandal, A., MD. (2019, 26 febrer). *Historia de la catarata*. News-Medical.Net. Recuperat 1 d'octubre de 2021, de https://www.news-medical.net/health/Cataract-History-(Spanish).aspx
- Mary Wilson Carpenter, "A Cultural History of Ophthalmology in Nineteenth-Century Britain" | BRANCH. (s. f.). Www.Branchcollective.Org. http://www.branchcollective.org/?ps\_articles=mary-wilson-carpenter-a-cultural-history-ofophthalmology-in-nineteenth-century-britain
- Mayor, A., Ramírez, R., (s. f.). José Ignacio Barraquer Moner. Un Maestro de España en América. Instituto Barraquer Colombia.
- Vision source. The History of Cataract Treatment. (2021, June 22). Recuperat 12 d'octubre de 2021, de https://visionsource.com/blog/the-history-of-cataract-treatment/

# **Annex 7. Vita**

Alejandro Barrios, nascut a Barcelona i actualment resident a Castelldefels, és un expert en la producció de continguts audiovisuals.

Des de fa més de vint-i-cinc anys desenvolupa la seva activitat professional al Departament d'Edició del Centre d'oftalmologia Barraquer, estant completament especialitzat en l'edició de vídeos didàctics que mostren les diferents tècniques quirúrgiques de l'oftalmologia actual.

Des de sempre, no només ha estat interessat per l'edició de vídeo, sinó que els seus coneixements comprenen altres àrees com: el modelatge i l'animació 3D, la fotografia, el disseny gràfic o la programació. Aquest interès va propiciar la seva decisió de cursar el Grau en Multimèdia de la UOC.